# **The Power to Show: Ad Hoc Reporting, Custom Invoices, and Form Letters**

Daniel O'Connor, SAS Institute Inc.

## **ABSTRACT**

The ability to prepare complex reports and convey your message in a clear and concise manner is an absolute imperative in today's sophisticated business environment. Clearly designed reports can enhance your organization's credibility and reputation. DATA NULL report writing has long been an integral part of the custom report writing offered by SAS®, but with this newly updated ODS Report Writing technology in SAS® 9.2, you will have the ability to produce reports that you have only dreamed about. These new features will allow you to build custom data-centric reports in an easy-to-use object-oriented manner that is fully integrated with the ODS System. This technology is perfectly suited for creating custom invoices, inserting narrative descriptions in a table or document, creating form letters and non-rectangular reports, inserting custom subtotals, and it will address a variety of custom reporting needs.

## **INTRODUCTION**

The DATA step is an essential concept in SAS. The DATA step serves many purposes like creating SAS data sets, custom report writing, file management, and information retrieval. The ODS Report Writing Interface will exclusively focus on the custom report writing capabilities. The custom report writing capabilities are also more commonly referred to as DATA \_NULL\_ report writing which has long been an integral part of the SAS reporting solution. The ODS Report Writing Interface is intended to fully embrace ODS features such as proportional fonts, traffic lighting, using colors, images, Unicode characters, while at the same time providing pixel perfect placement capabilities. This interface is not only fully integrated with all the capabilities of the ODS System, but also takes advantage of the rich programming features that the DATA step offers such as conditional logic, formatting capabilities, by-group processing, arrays, and a wealth of other features. The ODS Report Writing Interface is an object-oriented language that provides you with flexibility and control so that even the most rigid reporting requirements can be met with ease.

## **DATA STEP PROCESSING**

Data step processing has two distinct phases: the compilation phase and the execution phase. The compilation phase checks for syntax of the SAS statements and then compiles them creating the input buffer, program data vector, and descriptor information.

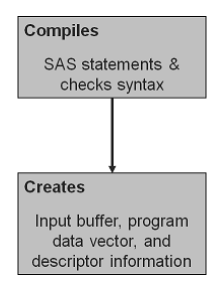

The execution phase is executed once for each input observation that is being processed. The execution phase is further broken down into three categories: the initialization, observation loop, and the termination processing. These three phases are particularly important to the report writing interface as we will see in the following section.

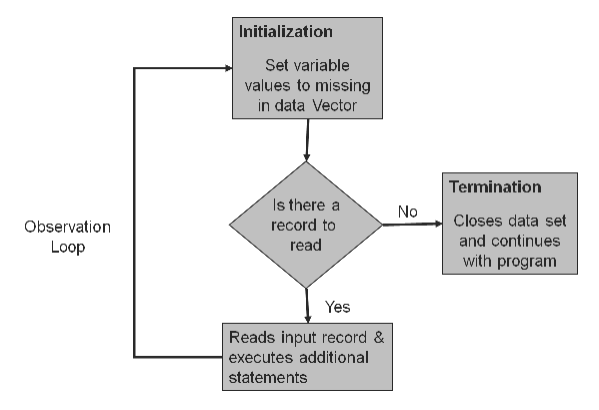

Why is each phase important?

When writing a custom report you often have a heading section at the top, a summary section at the end, and probably a data-centric section in the middle. We are going to organize our ODS report writing code into each of these respective sections so that they are conditionally executed.

## **OBJECT-ORIENTED CONCEPTS**

If you have never used an object-oriented programming language before, you will need to learn a few basic concepts before you can begin writing code.

• What is an object?

It is a self-sufficient module whose purpose is to perform a set of related tasks. By encapsulating common tasks around a common data structure, the architecture promotes code reusability. An object contains both data structures, and application programming interface (API) that know how to perform actions utilizing the common data structures.

• What is a method?

It is another name for the objects application programming interface (function definition). A method can define its own required/optional arguments to perform an action (you can think of a method as a verb). A method can be called *only* by its own object. This is one of the main distinctions between a traditional functional paradigm and an object-oriented method paradigm.

What is a class?

A class is a formal declaration of the characteristics (attributes or data structures) and actions (methods) that an object may perform. For example, a class named Cars would consist of characteristics shared by all cars such as make, model, year, color, and manufacturer, and may have the ability to perform actions such as drive, break, honk, or turn (methods). So in our hypothetical class, the action "drive" would be considered a method, and I may want to provide the "drive" method with additional instructions on how to drive. These instructions would be our method arguments such as forward, backward, or speed.

• What does it mean to create an instance of a class?

This is the runtime initialization of the class object attributes and methods. Now you can call methods!!!

## **APPLYING OBJECT-ORIENTED CONCEPTS TO THE DATA STEP**

The DATA step has created a new statement that will allow you to create an object of a given class.

declare < class name > < local variable name >;

Here is how you would declare an ODS Report Writing class (odsout) object and assign it to a local variable named "ODS".

declare odsout ODS;

We have not created a runtime instance (or initialized) of the local variable "ODS" yet. This can be done in two ways. This is really more a personal preference.

ODS = \_new\_ (odsout);

Or by combining the declaration:

declare odsout ODS();

In the previous section, we established that the body of the DATA step is executed once for each input observation during the execution phase. Unlike DATA step variables that can be re-initialized for each input observation, the local object variable "ODS" needs to be initialized only once for the life of the DATA step. Let's instantiate the variable "ODS" on the first input observation as follows.

```
if n = 1 then do;
   declare odsout ODS(); 
end;
```
## USING THE EXECUTION PHASES TO ORGANIZE YOUR OUTPUT

• How can I tell if I am in the initialization execution phase?

When we are executing the observation loop for the first time, then we are in the initialization execution phase. When publishing custom reports, there may be specific method calls that we want to execute only at the beginning. For example, to add a special heading, start a table, or write an introductory paragraph such as…

```
if _n_ = 1 then do; 
   declare odsout ODS(); 
   ODS.format_text(data: "You are in the initialization execution phase!!!"); 
end;
```
• How can I tell if I am in the termination execution phase?

When we execute the observation loop for the very last time, then we are in the termination execution phase. Very often, this phase is used to add a special footer, end a table that may have been started during the initialization phase, or summarize a closing argument. To detect the termination execution, phase use the END= data step option.

```
data _null_; 
set sashelp.orsales(end=eof);
if eof = 1 then do;
    ODS.format_text(data: "You are in the execution phase!!!");
    ODS.delete();
end;
run;
```
## USING DATA STEP BY-GROUP PROCESSING TO ORGANIZE YOUR OUTPUT

One of the purposes of using the ODS Report writing interface is to create custom reports that are dynamically generated from real data such as an invoice. Consider that I have a database of customers that contain invoice information. I want to create an automated DATA \_NULL\_ program that uses my customer database as an input data set to create one invoice (PDF file) for each customer containing all of the appropriate billing information for that specific customer. By taking advantage of the built in BY-group processing the DATA step provides, this task can easily be accomplished, and the best part is that the data is dynamically driving the generation of the report. Next month when the number of customers has changed, and the account information has changed, the program

continues to produce invoices indefinitely until you want to modify the structure of the report. As a matter of fact, we can use WHERE processing to subset the data to include only those customers that may be 30, 60, or 90 days past due. We will examine a complete invoice example after we complete our introduction of the ODS report writing methods. For a detailed explanation of the DATA step BY-group processing, please see the "BY-Group Processing in SAS Programs" chapter in the *SAS Language Reference: Concepts*.

• How does BY-group processing aid the ODS Report Writing Interface?

It allows the program to take advantage of additional data-driven built-in logic. The DATA step identifies the beginning and ending of each BY group by creating additional temporary variables: FIRST.<*BY-group variable*> and LAST.< BY-group variable>. During our observation loop processing if we are on the first observation of a BY group, the value of FIRST.<by group variable> will be set to 1. Likewise during our observation loop processing if we are on the last observation of a BY group, LAST.<BY-group variable> will be set to 1. Here is a simple example using some pseudo code to illustrate what BY group processing would look like.

```
data _null_; 
set customers; 
by account_number;
if first.account_number then do; 
     < start a new invoice (PDF) file > 
     < write out heading information > 
end; 
< all the ODS Report writing code to generate the body of the invoice > 
if last.account_number do; 
    < write out footer information > 
end; 
run\cdot
```
## **METHOD CATEGORIES**

There are various methods that comprise the ODS Report Writing Interface, but they can be broken down into five unique categories of features such as producing text, tables, controlling the page, arranging output (Layout), as well as some more general-purpose methods. We will explore the syntax of each unique category separately first by reviewing the syntax, and then applying the features in an example. Before we get to looking at the specific syntax of a particular method call, let's explore the process of a method call.

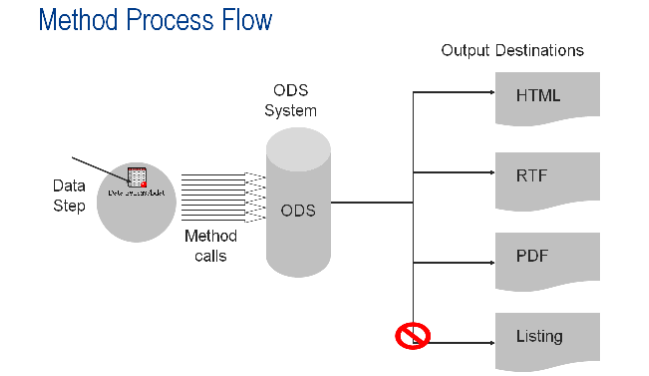

Up until now, the PROC has been the one driving the ODS system to produce output in each active output destination. The ODS Report Writing interface simply gives the programmer complete access to the ODS System and allows the DATA step to communicate directly with the fundamental pieces of the ODS Architecture. The programmer can use the DATA steps conditional logic to control how to instruct ODS to present the information.

## **NOT ALL OUTPUT DESTINATIONS ARE CREATED EQUAL**

There are various features that the ODS Report Writing interface relies on in order to fully support all of the documented methods; however, not all output destinations support all features. The report writing interface is intended for those ODS destinations that produce high-quality two-dimensional reports. Traditional data \_NULL\_ report writing interface provides a low-quality fixed column/row (cell) wise reporting interface that is specifically designed to work with the ODS listing destination. You will find that not all destinations support the same set of features, and therefore some methods may have restricted support in some destinations.

## **TEXT METHODS**

Methods in the text category are intended to provide you with the ability to produce high-quality formatted text. Whether publishing a form letter, invoice, or just adding narrative text to the body of your document, you will find an elaborate list of customization features to convey the importance of your message.

- Format text Displays active text
- Note **Displays text as a note**

## **USING TEXT METHODS**

The text methods can provide you with a rich set of text-formatting features whether your text is static or being provided from a data source. In the following example, we are going to format text coming from a SAS data set called Brand that has two variables "tagline" and "description," and we are going to display this data set in a non-rectangular manner using our new text formatting methods.

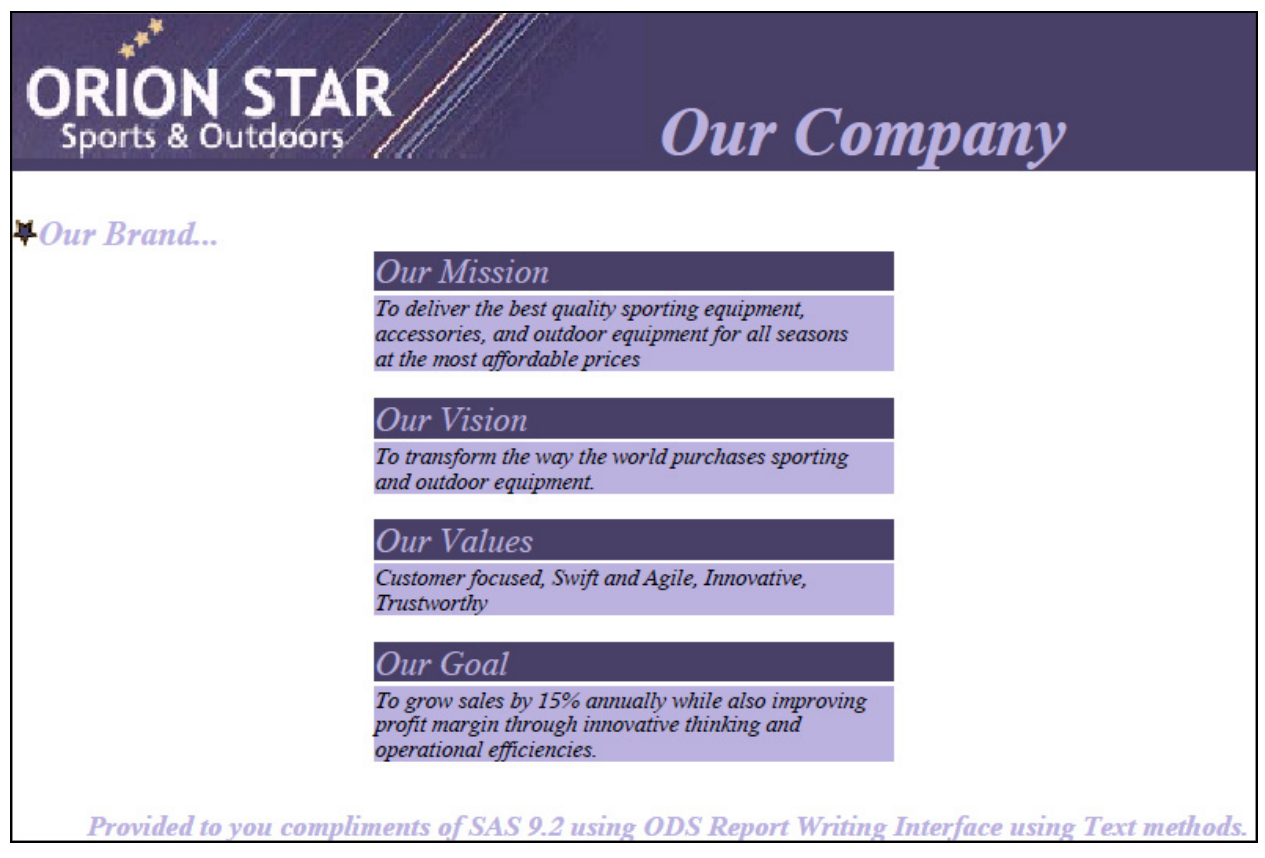

Figure 1.1. Using Text Methods

Let's look at the DATA step-specific portion of the code. The entire program is contained in Appendix 1, Example 1.1.

**data** \_null\_; set brand end=eof;

> Notice that while processing the first observation  $(-n = 1)$ , I create an instance of the "odsout" class and assign it to the local variable "obj". I also create a note using some static text, and apply some style attributes to customize the font and color. I add an image to my text as well.

```
if n = 1 then do;
   declare odsout obj(); 
   obj.note(data: "Our Brand...", 
             overrides: "preimage='c:\Public\images\star.gif' 
                          font_style=italic 
                          font_size=12pt 
                          font_weight=bold 
                          color=cxbbb2e0", 
             just: "L");
```

```
end;
```
These FORMAT\_TEXT methods are not surrounded by any conditional logic, so they will be executed for each observation in the input data set. We are simply displaying the value of the "tagline" and "description" variables with some custom formatting characteristics. Notice that each FORMAT\_TEXT method will produce an entire line in the output. You are free to use DATA step string concatenation, or provide additional formatting through the use of a SAS format.

```
obj.format_text(data: tagline, 
                  overrides: "background=cx494068 
                                color=cxbbb2e0 
                                font_size=12pt 
                                font_style=italic 
                                width=2.5in", 
                   just: "C"); 
obj.format_text(data: description, 
                   overrides: "background=cxbbb2e0 
                                font_style=italic 
                                font_size=8pt 
                                width=2.5in", 
                   just: "C");
```
I want to insert a blank line in between each tagline and description as long as it is not the last observation because that would add a blank line to the end of my report. So here we are using the END= DATA step option to display the blank line only when desired.

```
if eof ne 1 then 
  obj.format_text(data: " ", 
                    overrides: "height=1mm");
```
**;**RUN**;** 

## **TABLE CATEGORY**

Methods in this category are intended to create tabular output that consists of row/column headers, and data values in a structured format. PROCs automatically produce tabular output to display the results of the analysis requested, however you only have limited control of the content displayed. Please see "The TEMPLATE Procedure" section in the ODS documentation to learn more about modifying your procedure output. The ODS Report Writing interface provides the ability to create tabular output a single cell at a time while providing an endless number of formatting capabilities. This interface is specifically intended to address the formatting limitations of the TEMPLATE procedure as well as the limitations of the standard report-writing procedures. Before we get to looking at the specific syntax of the table methods, let's examine the anatomy of a table.

What is a table?

It is a 2-D arrangement of information that is traditionally displayed in a manner in which similar categories or classes of information are displayed in a structured manner (a collection of rows).

• What is a row?

The horizontal dimension of a 2-D arrangement (a collection of cells in the horizontal dimension).

• What is a column?

The vertical dimension of a 2-D arrangement (a collection of cells in the vertical dimension).

• What is a cell?

A collection of data, text, or images that can span multiple rows or columns.

• What is cell padding?

The thickness on each of the four sides of the cell.

• What is cell spacing?

The thickness of the spacing between cells.

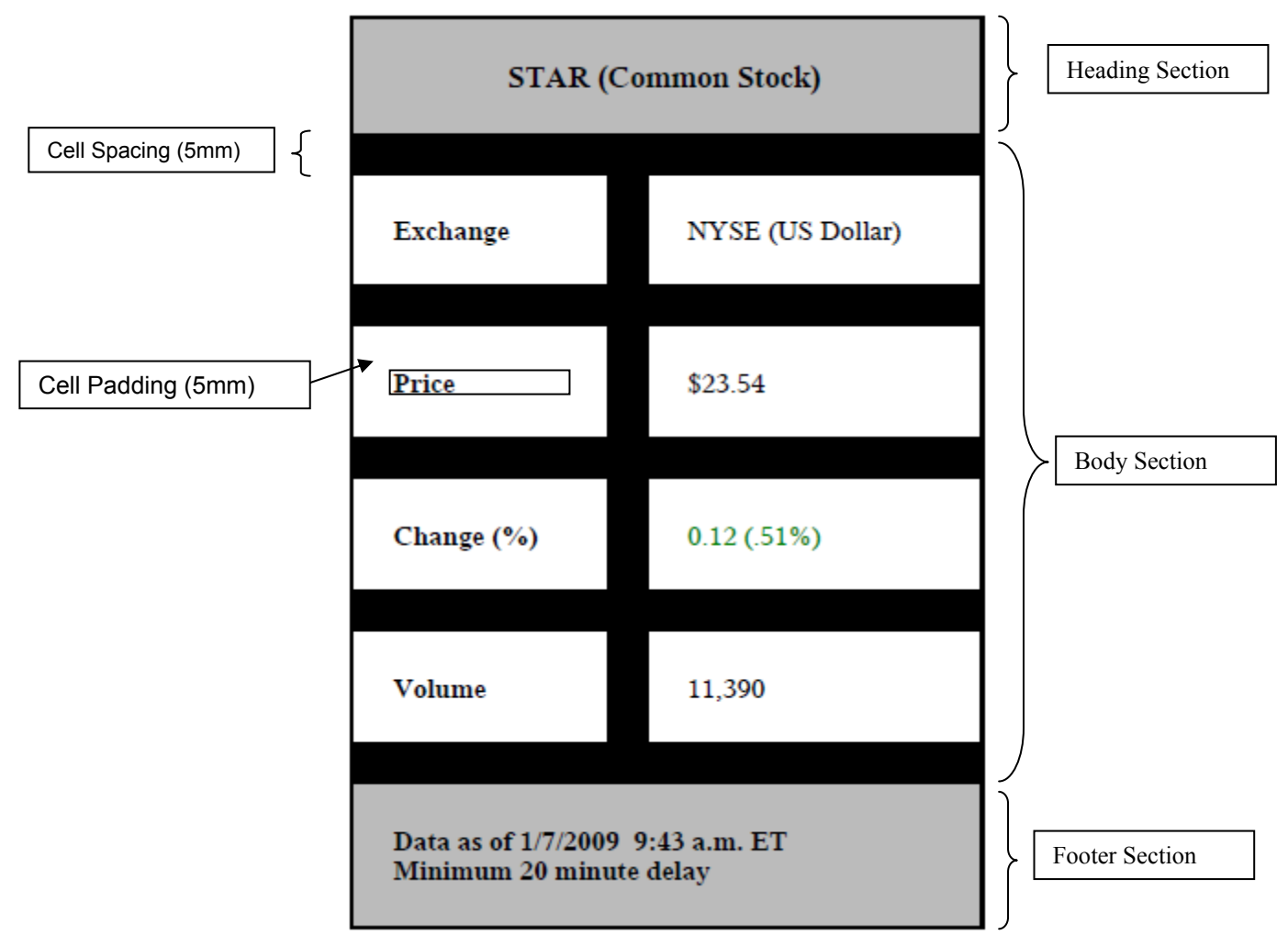

Figure 1.1. The Anatomy of a Table

## **TABLE SECTION METHODS**

- HEAD START Start the Table Heading Section.
- HEAD END End the Table Heading Section.
- BODY\_START Start the Table Body (Data) Section.
- BODY END End the Table Body (Data) Section.
- FOOT\_START Start the Table Footer Section.
- FOOT END End the Table Footer Section.

### **TABLE METHODS**

Data is not always presented in a strict Excel-like fashion (1 observation => 1 row). Often, you may want to show one observation in multiple rows/columns format, or multiple observations in a single row/column format. Once you start a table, you will want to continue using the table methods exclusively until you close the table. The only exception is that FORMAT\_TEXT can be used in conjunction with the CELL\_START and CELL\_END methods as we will see in our following example.

- TABLE\_START Start a table.
- TABLE\_END End a table.
- ROW START Start a row.
- ROW\_END End a row.
- CELL START Start a cell.
- CELL END End a cell
- FORMAT CELL A more convenient way to create a cell.

## **USING TABLE METHODS**

The table methods allow you to build a table one cell at a time. This approach is invaluable when a custom table format is desired. In this example, I have hard-coded all of the data values just for convenience, but the data could have been supplied via an input data set. Notice that there is no conditional logic at all and no input data set; therefore, the code is executed just one time.

# **IN STAR** Sports & Outdoors

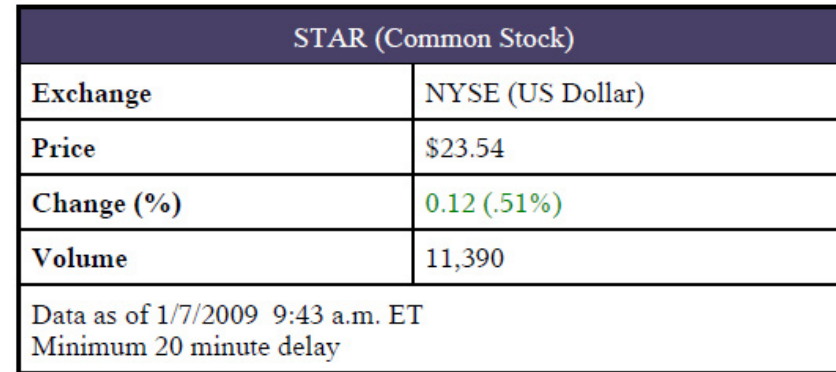

Provided to you compliments of SAS 9.2 using ODS Report Writing Interface using Table methods

Figure 1.2. Using Table Methods

Let's look at the DATA step-specific portion of the code. The entire program is contained in the Appendix 1, Example 1.2.

#### **data** \_null\_; dcl odsout obj();

Start a table by giving it a name="Stock" and a label="Stock Quote" which will be the corresponding leaf node name and label that will be used in the DMS Results window as well as in the table of contents. We also specify that the overall table maximum width is 4 inches. If the width was not specified, the table would measure each cell and determine the maximum width for you as long as it does not exceed the physical page restrictions.

```
obj.table_start(name: "Stock", 
 label: "Stock Quote", 
              overrides: "width=4in");
```
Remember, "tables" can contain only "rows," and "rows" can contain only "cells." Once the first row is closed, the maximum number of cells has been determined. In this next section, I start a row and create a single cell. However, notice that I told the cell to span two columns. So, in effect it really is two cells. However, I have allowed the data to be displayed as if it were a single cell.

```
 obj.row_start(); 
    obj.format_cell(data: "STAR (Common Stock)", 
                    column_span: 2, 
                     overrides: "backgroundcolor=cx494068 color=white");
```
obj.row\_end();

In rows 2-4, I create two separate cells individually using the FORMAT\_CELL method providing various style attribute overrides to control color, font characteristics, and justification. In a more elaborate example, it would be common to use the DATA steps conditional logic to apply different characteristics based on your data values. For example, I may want to conditionally color the change value based on whether it is negative (red), or positive (green).

```
 obj.row_start(); 
       obj.format_cell(data: "Exchange", 
                       overrides: "just=left font_weight=bold"); 
       obj.format_cell(data: "NYSE (US Dollar)", 
                       overrides: "just=left"); 
   obj.row_end(); 
   obj.row_start(); 
       obj.format_cell(data: "Price", 
                       overrides: "just=left font_weight=bold"); 
       obj.format_cell(data: "$23.54", 
                       overrides: "just=left"); 
   obj.row_end(); 
   obj.row_start(); 
       obj.format_cell(data: "Change (%)", 
 overrides: "just=left font_weight=bold"); 
 obj.format_cell(data: "0.12 (.51%)", 
                       overrides: "just=left color=green"); 
   obj.row_end();
```
In row 5, instead of using the FORMAT\_CELL method I use the equivalent CELL\_START, FORMAT\_TEXT, and CELL\_END approach. This is normally unnecessary, but there may be special cases where this approach can be beneficial.

```
 obj.row_start(); 
    obj.cell_start(); 
    obj.format_text(data: "Volume", 
                    overrides: "just=left font weight=bold");
    obj.cell_end(); 
    obj.format_cell(data: "11,390", 
                     overrides: "just=left");
```

```
 obj.row_end();
```
In row 6, I once again instruct the FORMAT\_CELL method to span multiple columns, but notice that the text is drawn on two separate lines. The split character argument instructs ODS to perform a new line whenever the provided character is encountered. Notice that the "\*" character is not displayed. This is treated as an instruction instead of a literal character. Finally, we close the table by using the TABLE END method.

```
 obj.row_start(); 
       obj.format_cell(data: "Data as of 1/7/2009 9:43 am ET *Minimum 20 minute delay", 
                         column_span: 2, 
                         split: '*', 
                         overrides: "font_size=10pt just=left"); 
    obj.row_end(); 
obj.table_end(); 
;run;
```
#### **PAGE METHODS**

Page-related methods control characteristics of the entire page. For example, you can arbitrarily start a new page or modify an existing title or footnote. The TITLE and FOOTNOTE methods will allow you to incorporate a particular data value into your title or footnote. These methods are intended to work similarly to the global TITLE and FOOTNOTE statements available outside the DATA step.

- PAGE Start a new page.
- TITLE Add, delete, or update a title in the system.
- FOOTNOTE Add, delete, or update a footnote in the system.

## **LAYOUT CATEGORY**

When the placement of output on a page necessitates a detailed level of control, you will find that the layout methods may be a more suitable solution. Despite being preproduction in SAS 9.2, you will find many enhanced features that are designed to provide you with unlimited control of your page. Layout has two distinct forms: Absolute and Gridded; both have unique strengths and weaknesses. The most important decision when using ODS Layout is in selecting the type that best suits your report design. ODS Layout is designed to allow nested layouts (containers) to provide endless customization. You are not limited to a single Layout type; a gridded layout can contain absolute layouts, and vice versa. This is where adequate design work will greatly benefit your coding efforts.

## **NOT ALL OUTPUT DESTINATION ARE CREATED EQUAL**

There are a variety of limitations imposed on ODS Layout by the destination itself. For example, the PDF (or PRINTER) destinations are all limited to the physical page size of the piece of paper that we are writing to. In the case of HTML, there really is no concept of a physical page size or an X or Y position because the browser is managing the placement of the output in relation to the size and placement of the browser window. Due to some of these external restrictions that are being imposed on our report design, we may get varying results when using differing output destinations. However, you will find that we will always make an effort to provide the most intuitive defaults when dealing with these limitations and will make every effort to produce reasonably similar-looking output.

## **ODS LAYOUT TERMINOLOGY, CONCEPTS, AND THINGS TO CONSIDER**

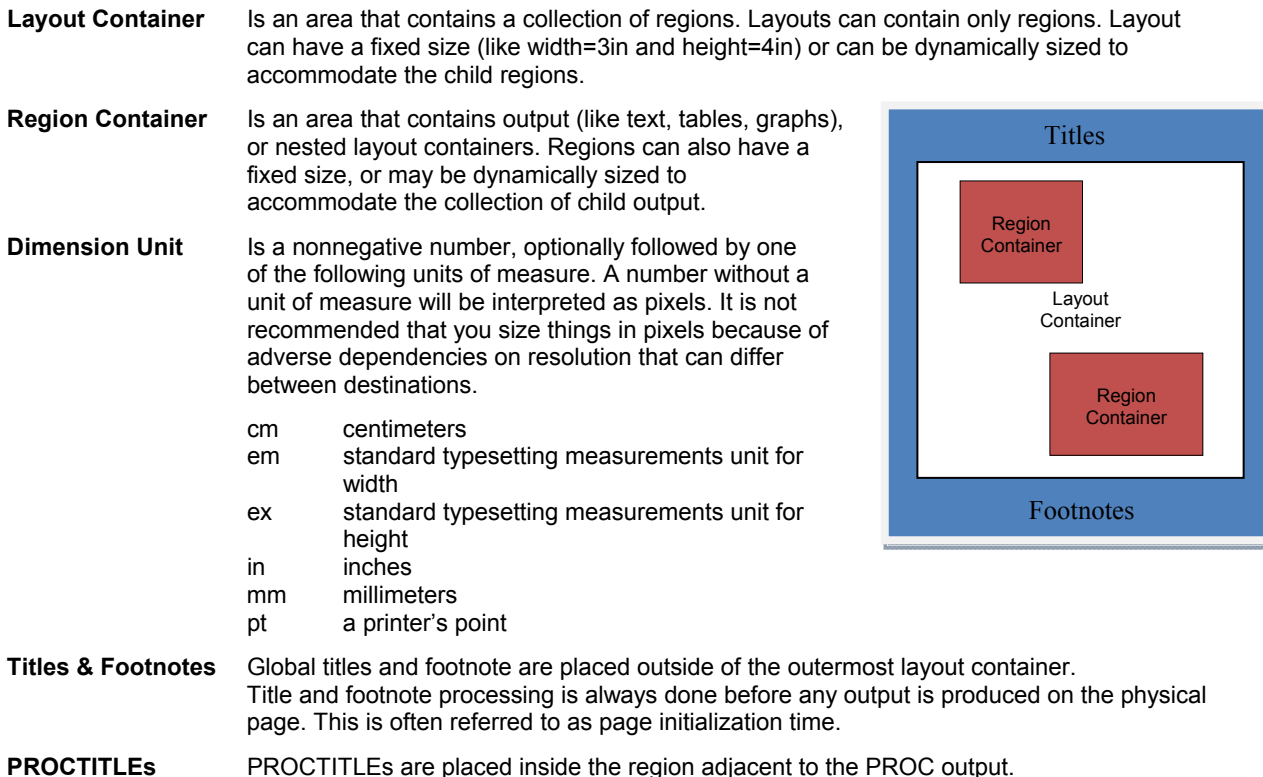

## **GRIDDED LAYOUT**

Gridded layout allows you to arrange output in a two-dimensional relative grid structure (like a spreadsheet or piece of graph paper), and is the preferred approach to managing output on the page. Gridded layout is a much simpler mechanism for arranging output. Yet at the same time, it also is a much more powerful alternative than absolute layout. Gridded layout address all of the limitations that absolute layout has to offer such as enforcing automatic alignment of respective grid cells, the ability to have a layout continue onto the next page if necessary, the ability to dynamically compute the size of a grid cell, and the ease in which you can maintain the integrity of the report(or program).

**Valid Destinations:** HTML and PRINTER destinations.

## **GRIDDED LAYOUT METHODS**

- LAYOUT GRIDDED Create a gridded layout container.
- REGION Create a region container.
- LAYOUT END End a gridded layout container

## **USING GRIDDED LAYOUT METHODS**

When a more detailed level of placement is necessary, the layout methods will be your best solution. In the following example, we will experiment with arranging images and text in a grid-like fashion. Our data is provided from a SAS data set that has three variables: PHOTO (employee photo), NAME (employee name), and BIO (employee biography). Almost any organization has a company employee database. An employee database has unique data characteristics that are less traditional than reporting data sources like inventory levels or sales data. Because of the unique nature of an employee database, traditional reporting approaches are probably not going to be well-suited for presenting this information. The ODS Report Writing interface provides you with the flexibility to address these custom report-writing requirements. Let's take a look at how we generated the following report.

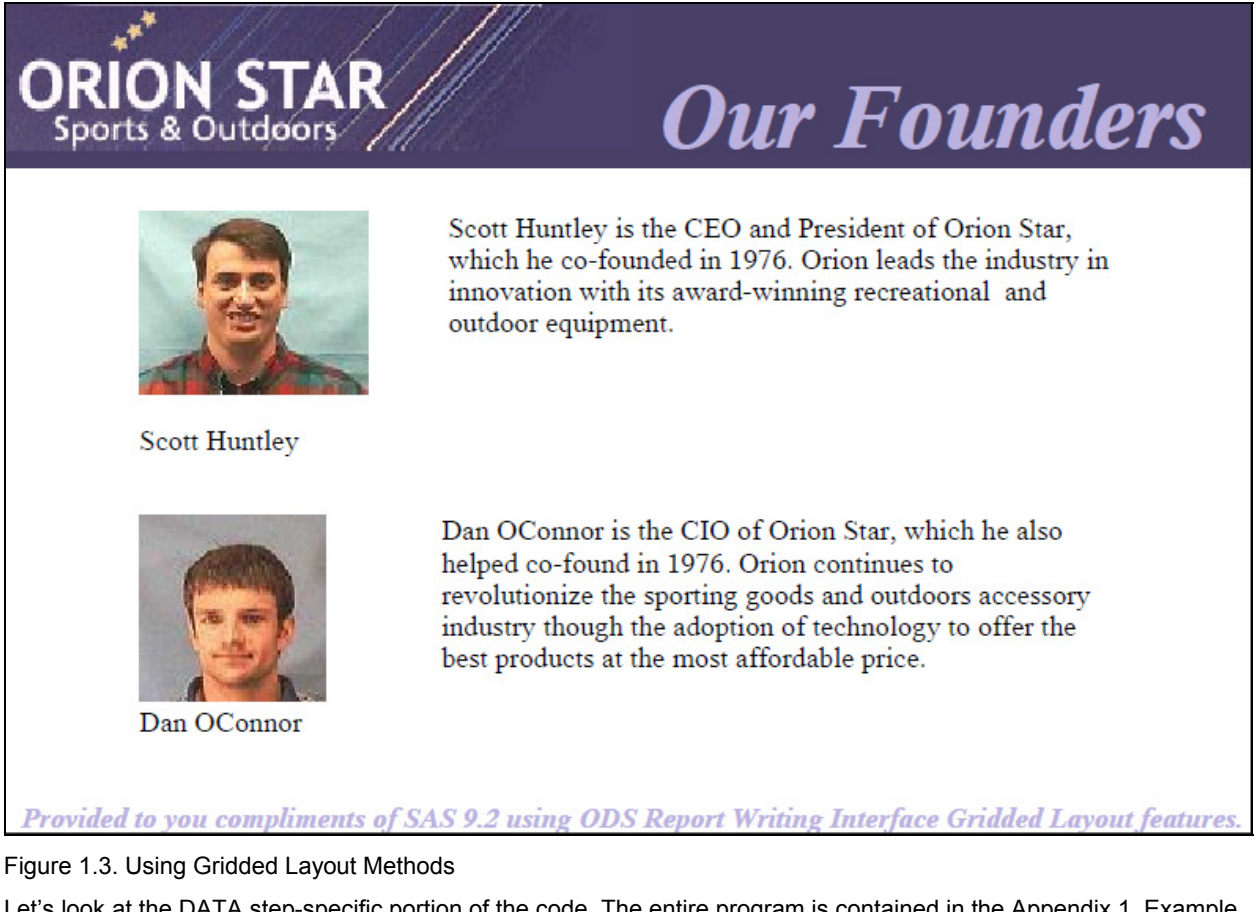

Let's look at the DATA step-specific portion of the code. The entire program is contained in the Appendix 1, Example 1.3.

**data** \_null\_; set execs end=eof;

> Notice that while processing the first observation  $(n = 1)$  I create an instance of the "odsout" class and assign it to the local variable OBJ, and create a gridded layout that has two columns. I also have instructed the gridded layout to center itself horizontally on the page.

```
if _n_=1 then do; 
    dcl odsout obj(); 
    obj.layout_gridded(columns: 2, 
                         overrides: "just=center");
```
#### end;

Remember, a "layout" can contain only "regions", and only "regions" can contain output (tables, text, images, or graphs). I create my first region which will correspond to column 1 in my gridded output, and place the current observations of employee photo and name in our first region (column). Notice that I provide a width for the first region which will provide a maximum width for all output that will be rendered. If I had not provided a width for the region it would have measured the employee photo and name and would dynamically size the region to be the maximum width of the two items.

```
obj.region(width: "1.25in"); 
    obj.image(file: photo, 
              overrides: "just=left width=100pct"); 
    obj.format_text(data: strip(name), 
                     overrides: "just=left width=100pct");
```
Remember: When in a gridded layout, regions are populated similar to the way a table is produced from left  $\rightarrow$  right and top  $\rightarrow$  bottom. Therefore, when I create the second region, it is arranged to the right of the first region because my gridded layout is made up of a two-column grid. Notice that I also provide a width for the second region which will provide a maximum width for all of the output rendered. We have established that our gridded layout is structured in two-column grid with the first region having a width of 1.25 inches and a second region having a width of 3.25 inches which means that our entire layout size can now be calculated to be 4.5 inches. In this example, I have set the paper size to be 4 inches tall by 6 inches wide. Therefore to center the layout as specified in our "layout gridded" method, we will have 0.75 inches to the left of the table as well as 0.75 inches to the right. The really cool thing is that it is all done for you!!

```
obj.region(width: "3.25in"); 
    obj.format_text(data: strip(bio));
```
After displaying the bio in region 2, I once again take advantage of the END= DATA step option to allow me to insert a blank line between each employee's information unless I am processing the last employee in which case I need to close my gridded layout. You can start to see how the arrangement of your method call really dictates the structure of your output, and how using the DATA step's conditional logic provides you with an almost endless list of possibilities.

```
if eof ne 1 then 
    obj.format_text(data: ""); 
else 
    obj.layout_end(); 
;run;
```
## **ABSOLUTE LAYOUT**

Absolute layout allows you to specify the exact location on the page to place a layout and region container. This approach is very precise, but often somewhat error-prone. The sole responsibility for correctly placing each container falls on the programmer. Often, this creates an overly complicated program because each container needs to be explicitly placed to ensure no overlap, and programmatic alignment is retained. This creates a code management nightmare because, if one containers position is altered, you may need to manually alter all containers to maintain your report's integrity. Absolute layout is also restricted to a single page. If the output is too large to fit in the fixed size container, the output will be discarded, and you will receive a blank region and a warning in your log. With all that doom and gloom out of the way, absolute layout does have its merits. Absolute layout is perfectly suitable for very

static types of output, placing output in a specific location on a pre-printed form, creating cover pages, or precisely placing output in a nested region container.

**Valid Destinations:** PRINTER destinations only (like PDF, PS, PCL).

## **ABSOLUTE LAYOUT METHODS**

- LAYOUT ABSOLUTE Create an absolute layout container.
- REGION **Create a region container.**
- LAYOUT END End an absolute layout container.

## **USING ABSOLUTE LAYOUT METHODS T0 CREATE A PROMOTIONAL MAILER**

Whether it is a promotional mailer, customer targeted letter, or part of a promotional email campaign, the combination of static content and data-specific content is pervasive in any business today. The ODS Report Writing interface is perfectly suited for producing this type of content. Consider that Orion Star wants to execute a customer loyalty program for all of its current Club Members by sending a "25% off" flyer. Each flyer needs to be individually addressed to each customer, and could be tailored specifically to each customers preferred shopping preference by using the DATA steps conditional logic. However for the purposes of this example I am going to create a generic flyer that creates a separate PDF file for each customer who could be either snail-mailed or e-mailed. Our data is provided from a SAS data set of Orion Star's Club Members and contains "name", "address", "email", and "preferredcategory" variables.

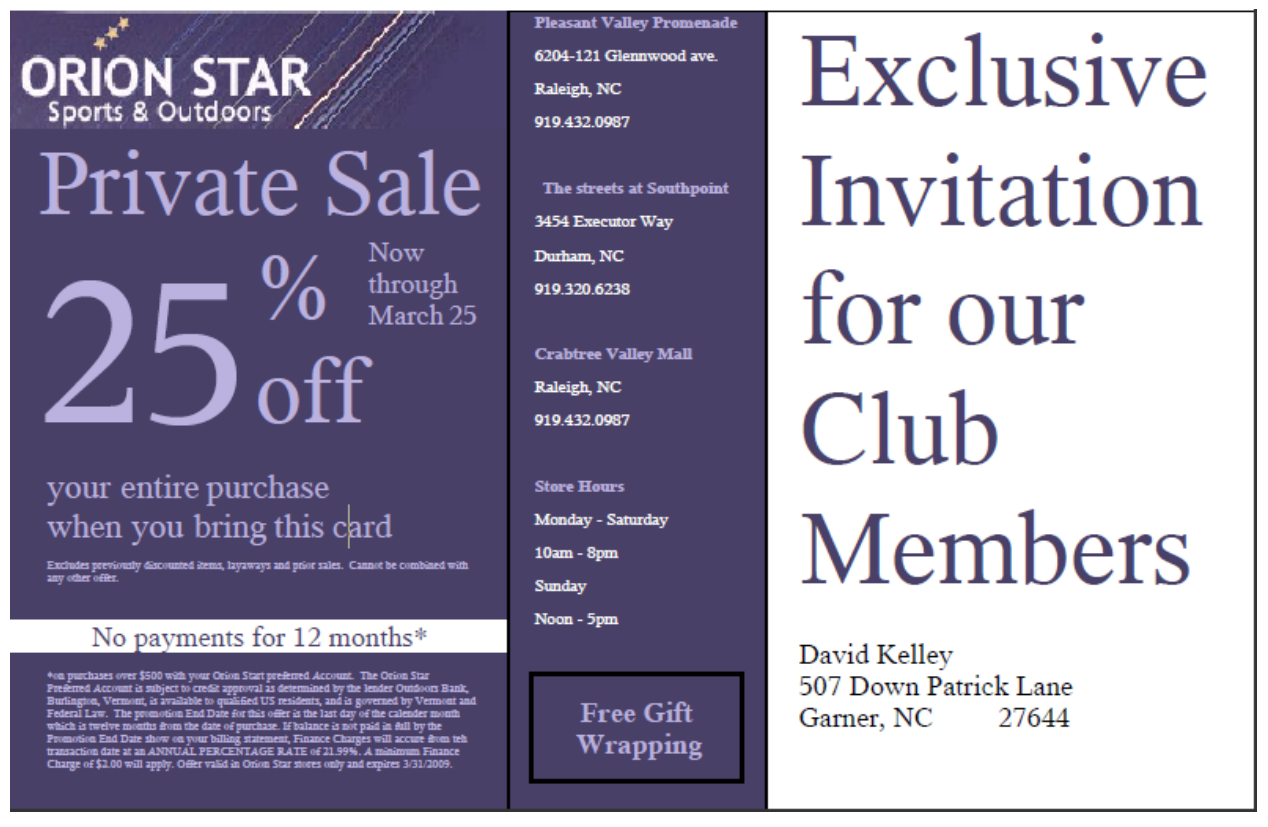

Figure 1.4. Using Absolute Layout Methods

Let's look at the DATA step-specific portion of the code. The entire program is contained in the Appendix 1, Example 1.4. Absolute layout methods are probably the least stable of all of the ODS Report Writing interface.

 $\overline{1}$ To create a separate PDF file for each customer in our input database, we need to use a couple of features, the first being the newfile= option on the ODS PDF statement. This tells ODS to create a new pdf file for each By-group (or each customer). To do BY-group processing in the DATA step, you use the "by name;" statement.

```
ods pdf file="Promotion.pdf" notoc newfile=Bygroup; 
data _null_; 
set customers end=eof; 
by name; 
if _n_ =1 then do; 
  declare odsout obj(); 
end;
```
There is one final step in creating a new PDF file for each customer in our input data set, and that is to notify ODS that we are starting a new By-group which can be done by using the OPEN\_DIR method with the special BY: 1 argument. I am also creating a directory in my DMS Results window using the NAME and EMAIL data variables.

```
obj.open_dir(name: name, 
                label: email, 
                by: 1);
```
Creating an absolute layout it easy. Notice that I have not specified a fixed size for my absolute layout so the dimension will be dynamically calculated based on the encapsulated regions; however, I do specify that I want a pixel border around the layout.

obj.layout\_absolute(overrides: "borderwidth=1");

My first absolute region has specified a HEIGHT and WIDTH with additional instructions to change the background color to be "cx494068". We then proceed to insert an image, some static text, and a nested gridded layout.

```
obj.region(width: "2.4in", 
            height: "4in", 
            overrides: "background=cx494068"); 
   obj.image(file: "c:\Public\Images\orionstarHeader.jpg"); 
   obj.format_text(data: "Private Sale", 
                    overrides: "color=cxbbb2e0 font_size=32pt", 
                    just: 'c'); 
   obj.layout_gridded(columns: 3, 
                       row_gutter: "1mm", 
                       column_gutter: "1mm"); 
   obj.region(); 
     obj.format_text(data: "25", 
                      overrides: "color=cxbbb2e0 font_size=72pt"); 
   obj.region(); 
     obj.format_text(data: "%*off", 
                     split: "*", 
                     overrides: "color=cxbbb2e0 font_size=32pt"); 
   obj.region(); 
     obj.format_text(data: "Now *through *March 25", 
                     split: "*", 
                     overrides: "color=cxbbb2e0 font_size=10pt"); 
   obj.layout_end(); 
 obj.format_text(data: "your entire purchase *when you bring this card", 
 split: "*", 
                    overrides: "color=cxbbb2e0 font_size=12pt width=85pct", 
                    just: 'C'); 
   < more... >
```
at a given location on the page so as to not obscure any other output. I Create a second region which contains multiple tables of information. This region contains local store information, store hours, and a special free wrapping service offered to club members only. If this were a real-world example, you almost certainly would use the DATA step's conditional logic to include only those stores that are close to our customer's home address. Unlike our gridded regions that are positioned relative to each other, the programmer is required to specifically place each region

```
obj.region(x: "2.4in", 
            width: "1.25in", 
            height: "4in", 
            overrides: "background=cx494068 borderwidth=1"); 
   obj.table_start(overrides: "rules=none frame=void cellpadding=0 cellspacing=0"); 
   obj.row_start(); 
     obj.format_cell(data: "Pleasant Valley Promenade", 
                      overrides: "color=cxbbb2e0 font_size=6pt font_weight=bold"); 
   obj.row_end(); 
   obj.row_start(); 
     obj.format_cell(data: "6204-121 Glennwood ave.", 
                      overrides: "color=white font_size=6pt just=left"); 
   obj.row_end(); 
   obj.row_start(); 
     obj.format_cell(data: "Raleigh, NC", 
                      overrides: "color=white font_size=6pt just=left"); 
   obj.row_end(); 
   obj.row_start(); 
     obj.format_cell(data: "919.432.0987", 
                      overrides: "color=white font_size=6pt just=left"); 
   obj.row_end(); 
   obj.row_start(); 
     obj.format_cell(data: "", overrides:"font_size=6pt"); 
   obj.row_end(); 
   < more... > 
   obj.table_start(overrides: "frame=box"); 
   obj.row_start(); 
     obj.format_cell(data: "Free Gift Wrapping", 
                      overrides: "color=cxbbb2e0 font_size=10pt just=center 
                                vjust=middle width=1in height=.5in font weight=bold");
   obj.row_end(); 
   obj.table_end();
```
The third and final region of this example presents the data specific portion of our promotional flyer. Notice here instead of passing quoted strings of static text I am passing the actual input data variable values. The DATA step also has built in string concatenation logic which also allows us to concatenate the city, state, and zip.

```
obj.region(x: "1.9in", 
            width: "2.75in", 
            height: "4in"); 
   obj.format_text(data: "Exclusive *Invitation *for our *Club *Members", 
                  split: "*", 
                  overrides: "color=cx494068 font_size=36pt"); 
   obj.format_text(data: " "); 
   obj.format_text(data: name); 
   obj.format_text(data: street); 
   obj.format_text(data: strip(city) || ", " || state || " " || zip);
```
We are creating an entire page for each observation processed. I will want to close the absolute layout and directory that was created for this observation so that the next loop through we can start our new flyer for the next club member.

```
obj.layout_end(); 
obj.close_dir(); 
;run; 
ods pdf close;
```
I used a variety of ODS Report Writing methods in each of these regions to show the flexibility of this programming interface. The absolute layout methods only provided region containers to organize the output that we wanted to display irrespective of whether it was a table, image, text, or another nested layout.

## **MISCELLANEOUS CATEGORY**

- OPEN\_DIR Insert a custom folder in the table of contents and DMS Results window.
- CLOSE\_DIR Close a custom folder in the table of contents and DMS Results window.
- LINE Draw a horizontal line across the page.
- IMAGE Insert an image.
- HREF Create a URL link that will be taken when the item is clicked.
- DELETE Delete the object.

## **CREATING A FORM LETTER**

The content of a form letter can vary greatly from completely static text to largely data-dependent information. In the following example, I have a good mix of both. Once again, I am using my fictitious Orion Star Sports & Outdoor retailer to create a form letter for a customer loyalty program called the "Orion Star Club" rewards program. The customer will receive one point for every dollar spent, and an additional one point for every dollar spent using his or her "Orion Star Club Visa" card.

This example uses three different data sources that will contribute to the form letter using a single DATA \_NULL\_ program.

- 1. customer data set that contains name, address, and account number information
- 2. product data set that contains product descriptions, photos, pricing, and product ID information
- 3. transaction data set that contains invoice and purchasing information

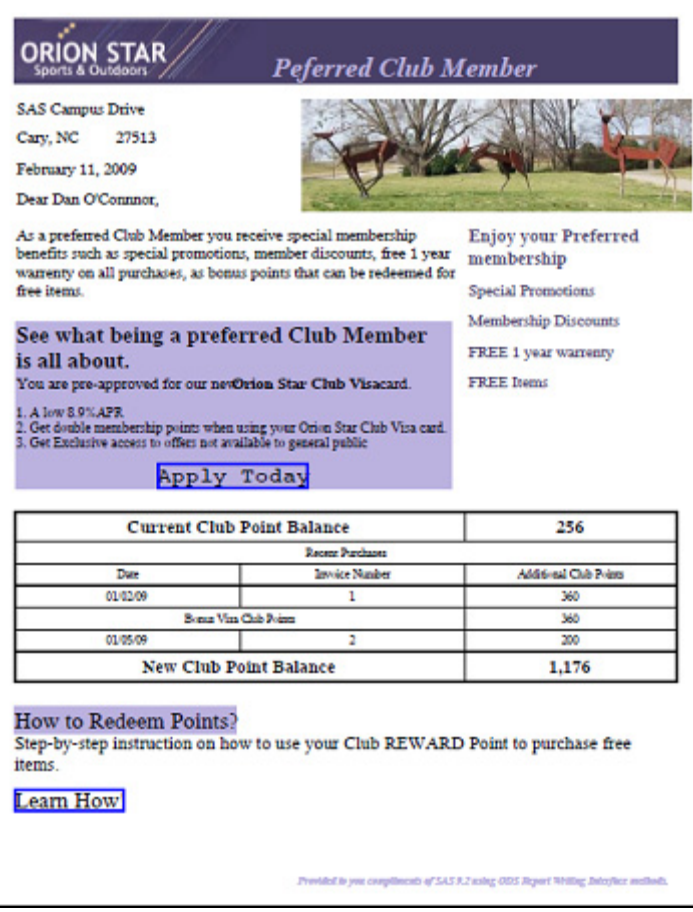

Figure 1.5. Creating a Form Letter

Let's look at the DATA step-specific portion of the code. The entire program is contained in Appendix 1, Example 1.5. In this example, I am going to use another object-oriented class called the "data step hash object." For more information on how to use the hash object, please see http://support.sas.com.

Use the DATA Step retain statement to retain summarization information across multiple purchase transactions (observations) to show the monthly accumulated club points for each customer.

#### **data** \_null\_;

retain invsum bonus sum clubpoints;

On the first input observation, create two hash objects, one with a key index value using the customer's "accountid" to look up customer information and a second one with a key index using the "productid" to look up pricing inventory information for each transaction. This step simply creates the lookup hash object.

```
if _n_ =1 then do; 
   declare odsout obj(); 
   length name $20 street $22 city $12 state $3; 
   zip=.; 
  declare hash customer(dataset: "customers");
   customer.defineKey("accountid"); 
   customer.defineData("name", "street", "city", "state", "zip", "clubpoints"); 
   customer.defineDone();
```

```
 length item $64; 
   itemno=.; instock=.; productstatus=.; regprice=.; saleprice=.; additionalshipping=.; 
  declare hash product(dataset: "inventory");
   product.defineKey("itemno"); 
  product.defineData("item", "instock", "productstatus", "regprice", "saleprice", 
"additionalshipping"); 
  product.defineDone(); 
end; 
set transactions end=eof; 
by accountid invoice; 
if first.accountid then do; 
  \sin m = 0;
   obj.open_dir(name: "Invoice", 
                 label: "Invoice for Customer " || accountid, 
                 by: 1);
```
Seeing that my input transaction data set shares common variables "accountid" and "productid" with the keys in my lookup hash objects, if I call the find method, it automatically uses the current "account id" value as a lookup. If the "accounted" value is found in the hash object any variables defined using the "defineData" method will be accessible. Use the gridded layout and FORMAT TEXT methods to display the customer address information, static text information describing the program, and offering a special Visa Application.

```
 if customer.find() eq 0 then do; 
     obj.layout_gridded(columns: 2); 
       obj.region(width: "3.25in"); 
       obj.format_text(data: strip(street), 
                        overrides: "font_size=14pt width=100pct just=left"); 
      obj.format_text(data: strip(city) || \cdot || \cdot || \cdot || state || \cdot || \cdot || \cdot || zip,
                        overrides: "font_size= 14pt width=100pct just=left" ); 
       obj.format_text(data: " "); 
      obj.format text(data: put(today(), worddate18.),
                        overrides: "font_size=14pt width=100pct just=left"); 
 obj.format_text(data: " "); 
 obj.format_text(data: "Dear " || strip(name) || ",", 
                          overrides: "font_size=14pt width=100pct just=left"); 
       obj.region(); 
            obj.image(file: "c:\public\Images\Scenic2.jpg"); 
        obj.layout_end();
```
 $\times$  more . . .>

Here, we are creating a table that shows the customer's previously accumulated club points, as well as any points that have been accumulated during this month's billing cycle with purchase date, invoice number, credited points for each invoice. I also conditionally add a "Bonus Visa Club Point" row to the table if the customer has paid for these items with their Orion Star Cub Visa card. Notice that this is completely conditional based on my input data.

```
 obj.table_start(overrides: "width=100pct"); 
   obj.row_start(); 
    obj.format_cell(data: "Current Club Point Balance", 
                      column_span: 2, 
                      overrides: "font_weight=bold font_size=16pt"); 
    obj.format_cell(data: clubpoints, 
                     format: "comma8", 
                     overrides: "font_weight=bold font_size=16pt"); 
    obj.row_end(); 
     obj.row_start(); 
       obj.format_cell(data: "Recent Purchases", 
                        column_span: 3 ); 
    obj.row_end();
```

```
 obj.row_start(); 
          obj.format_cell(data: "Date"); 
 obj.format_cell(data: "Invoice Number"); 
 obj.format_cell(data: "Additional Club Points"); 
        obj.row_end(); 
   end;
```
end;

On the first BY observation of an invoice, I want to clear my retained variable so that I can sum the club points for each invoice.

```
if first.invoice then do; 
    invsum=0; 
    bonus=0;
```
end;

My transaction dataset only contains the "productid" of the items that was purchased so I have to use my product hash object to look up the product description, and price information so that I can correctly calculate the correct number of club points to credit to the customer. Isn't this cool?!

```
if product.find() eq 0 then do; 
    if saleprice ne 0 then 
       cost = quantity*saleprice; 
    else 
       cost = quantity*regprice; 
    invsum = invsum + cost; 
   sum = sum + cost;end;
```
If the customer used their Orion Star Club Visa card, calculate the bonus club points.

```
if clubvisa eq 1 then do; 
  bonus = bonus + clubvisa<sup>*</sup>cost; sum = sum + clubvisa*cost; 
end;
```
When we have reached the last observation for this particular form letter display rows showing the summarized club and bonus points.

```
if last.invoice then do; 
    obj.row_start(); 
      obj.format_cell(data: date, 
                        format: "mmddyy10."); 
      obj.format_cell(data: invoice); 
      obj.format_cell(data: invsum, 
                        format: "comma8."); 
    obj.row_end(); 
    if clubvisa eq 1 then do; 
      obj.row_start(); 
        obj.format_cell(data: "Bonus Visa Club Points", 
                          column_span: 2); 
        obj.format_cell(data: bonus, 
                         format: "comma8."); 
      obj.row_end(); 
    end; 
end;
```
When we exhausted all the invoices for the current customer, display the "New Club Point Balance", and provide instruction on how to redeem the points.

```
if last.accountid then do; 
    obj.row_start(); 
      obj.format_cell(data: "New Club Point Balance", 
                       column_span: 2, 
                       overrides: "font_weight=bold font_size=16pt"); 
      obj.format_cell(data: clubpoints+sum, 
                       overrides: "font_weight=bold font_size=16pt", 
                       format: "comma8."); 
    obj.row_end(); 
   obj.table_end(); 
   obj.format_text(data: " ", 
                    overrides: "font_size=16pt"); 
   obj.format_text(data: "How to Redeem Points?", 
                    overrides: "background=cxbbb2e0 font_size=20pt"); 
   obj.format_text(data: "Step-by-step instruction on how to use your Club REWARD Point 
to purchase free items.", 
                   overrides: "font_size=16pt"); 
 obj.format_text(data: " "); 
 obj.format_text(data: "~{style [font_size=20pt 
url='http:\\www.orionstar\redeempoints']Learn How!}"); 
   obj.close_dir(); 
end; 
if end eq 1 then do; 
    obj.delete(); 
    customer.delete(); 
   product.delete(); 
end; 
;run;
```
## **CREATING A CUSTOMER INVOICE**

Generating invoices can be similar to creating form letters; however, invoices traditionally are much more datacentric, and may take advantage of more elaborate conditional logic. Using the DATA step, you can create a more tailored invoice for each customer. This could also create an opportunity to do some suggestive selling based on the customer's recent purchasing behavior. This is where the DATA step functionality will allow you to be more creative than those traditional canned template approaches and hopefully yield a better ROI on your promotional activities.

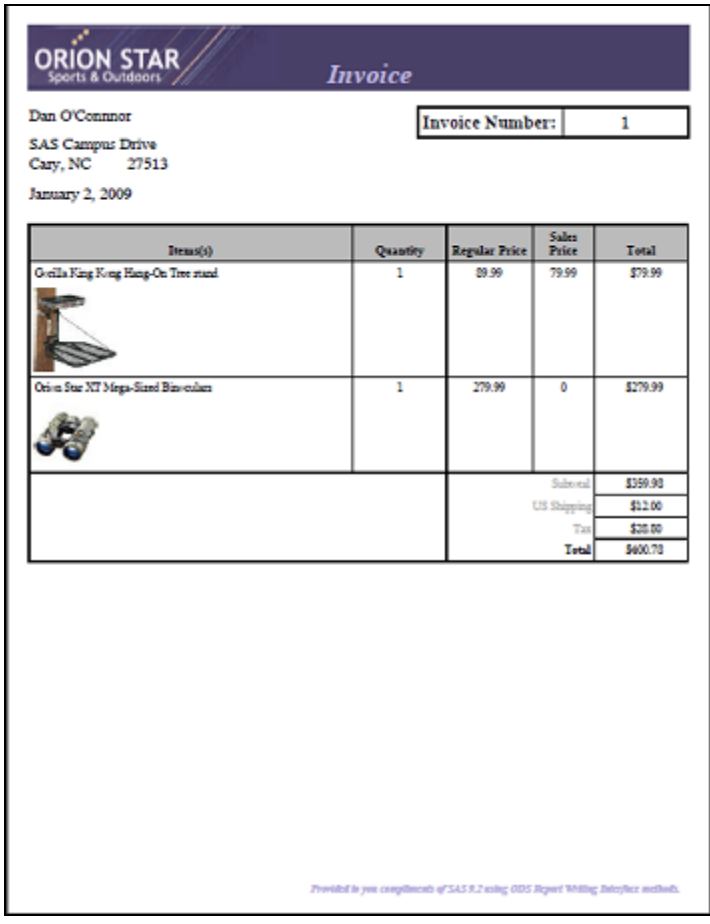

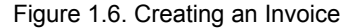

Let's look at the DATA step-specific portion of the code. The entire program is contained in Appendix 1, Example 1.6. In this example, I am also going to use the DATA step hash object as I did in Example 1.5. If you would like to see detailed information on how to use the hash object, please see http://support.sas.com. Seeing that I detailed the use of the hash object in Example 1.5, I am also going to eliminate that code from this discussion.

Use the DATA Step retain statement to retain summarization information across multiple purchase transactions (observations) so that we can display all the items purchased, price, shipping, and total for each invoice.

```
Data _null_;
```
retain foundcustomer sum shipping;

< more ... >

We are using the same input data set as in example 1.5 that contains product sales information for this month's billing cycle for each invoice.

```
set transactions end=eof; 
by invoice;
```
On the first observation of a new invoice transaction, I want to clear my retained variables so that I can accurately compute product sales information for each product purchased on this particular

```
if first.invoice then do; 
  sum=0; 
   shipping=0; 
 found \text{customer} = \text{customer.find}();
   if foundcustomer eq 0 then do; 
    obj.open_dir(name: "Invoice", 
 label: "Invoice (Number=" || strip(invoice) || 
 ") for customer " || strip(name), 
                 by: 1);
```
Display customer address information, an invoice number table, and heading information for the products purchased.

```
 obj.layout_gridded(columns: 2); 
       obj.region(width: "4.5in"); 
         obj.format_text(data: strip(name), 
                        overrides: "font_size=14pt width=100pct just=left"); 
        obj.format_text(data: strip(street), 
                        overrides: "font_size=14pt width=100pct just=left"); 
 obj.format_text(data: strip(city) || ", " || state || " " || zip, 
 overrides: "font_size= 14pt width=100pct just=left" ); 
         obj.format_text(data: " "); 
        obj.format_text(data: put(date, worddate18.), 
                        overrides: "font_size=14pt width=100pct just=left"); 
       obj.region(); 
        obj.table_start(); 
          obj.row_start(); 
             obj.format_cell(data: "Invoice Number:", 
                             overrides: "font_size=16pt font_weight=bold"); 
             obj.format_cell(data: invoice, 
                            overrides: "width=1.5in font size=16pt");
          obj.row_end(); 
        obj.table_end(); 
     obj.layout_end(); 
     obj.table_start(overrides: "width=100pct"); 
       obj.head_start(); 
        obj.row_start(); 
          obj.format_cell(data: "Items(s)", 
                          column_span: 2); 
          obj.format_cell(data: "Quantity"); 
           obj.format_cell(data: "Regular Price"); 
 obj.format_cell(data: "Sales Price"); 
 obj.format_cell(data: "Total"); 
        obj.row_end(); 
       obj.head_end(); 
   end; 
end;
```
For every product purchased, add a row to the table describing the item, showing the catalog photo, quantity purchased, price information, and total cost.

```
if ( foundcustomer eq 0 ) and (product.find() eq 0 ) then do; 
    if saleprice ne 0 then 
       cost = quantity*saleprice; 
    else 
       cost = quantity*regprice; 
   sum = sum + cost; shipping = shipping + additionalshipping; 
    obj.row_start(); 
      obj.format_cell(data: item,
```

```
 column_span:2, 
                        inhibit: "B", 
                       overrides: "just=left"); 
      obj.format_cell(data: quantity, 
                       inhibit: "B");
      obj.format_cell(data: regprice, 
                        inhibit: "B"); 
      obj.format_cell(data: saleprice, 
                        inhibit: "B"); 
      obj.format_cell(data: put(cost, dollar10.2), 
                       inhibit: "B"); 
    obj.row_end(); 
    obj.row_start(); 
      obj.format_cell(data: " ", 
                column_span: 2, 
                 overrides: "preimage='c:\public\Images\" || photo || "' just=left" ); 
 obj.format_cell(data: " "); 
 obj.format_cell(data: " "); 
      obj.format_cell(data: " "); 
      obj.format_cell(data: " "); 
    obj.row_end(); 
end;
```
When we have reached the final observation for this invoice, display the Subtotal information, additional shipping expense, tax, and grand total.

```
if last.invoice then do; 
   obj.row_start(); 
     obj.format_cell(data: " ", 
                       column_span: 3, 
                       row_span: 4 ); 
     obj.format_cell(data: "Subtotal", 
                       column_span: 2, 
                       overrides: "just=right color=darkgray"); 
     obj.format_cell(data: put(sum, dollar10.2)); 
   obj.row_end(); 
   obj.row_start(); 
     obj.format_cell(data: "US Shipping", 
                          column_span: 2, 
                                      overrides: "just=right color=darkgray", 
                       inhibit: "TB"); 
     obj.format_cell(data: put(shipping, dollar10.2)); 
   obj.row_end(); 
   obj.row_start(); 
     obj.format_cell(data: "Tax", 
                       column_span: 2, 
                        overrides: "just=right color=darkgray", 
                       inhibit: "TB"); 
    \text{tax} = \text{sum}^{\star} .08; obj.format_cell(data: put(tax, dollar10.2)); 
   obj.row_end(); 
   obj.row_start(); 
     obj.format_cell(data: "Total", 
                       column_span: 2, 
                      overrides: "just=right font weight=bold");
     obj.format_cell(data: put(sum+tax+shipping, dollar10.2)); 
   obj.row_end(); 
   obj.table_end(); 
   obj.close_dir(); 
end; 
< more ... > 
;run;
```
## **CONCLUSION**

The ODS Report Writing Interface extends SAS report writing capabilities to address custom report writing capabilities. It is fully integrated with ODS features such as proportional fonts, traffic lighting, using colors, images, and unicode characters. The interface provides pixel-perfect placement capabilities while at the same time taking advantage of the rich programming features that the DATA step offers. With the flexibility of the DATA step and enhance ODS reporting features available, even the most rigid reporting requirements can be met with ease.

## **ACKNOWLEDGMENTS**

The author would like to thank Allison Crutchfield for her contributions to this paper.

## **REFERENCES**

"Getting Started with the DATA Step Hash Object" by Jason Secosky and Janice Bloom; 2007; SAS Institute Inc.

Http://support.sas.com/rnd/base/datastep/hash-getting-started.pdf

## **CONTACT INFORMATION**

Your comments and questions are valued and encouraged. Contact the author at:

Daniel O'Connor SAS Institute Inc. Building R, SAS Campus Drive Cary, NC 27513 919-531-6171 Dan.OConnor@sas.com

SAS and all other SAS Institute Inc. product or service names are registered trademarks or trademarks of SAS Institute Inc. in the USA and other countries. ® indicates USA registration.

Other brand and product names are trademarks of their respective companies.

## **APPENDIX 1 EXAMPLES**

```
Example 1.1 Using TEXT Methods 
ods listing close; 
options nodate nonumber; 
ods escapechar="~"; 
options papersize=(6in 4in); 
data brand; 
length tagline $24 description $128; 
input tagline $24. / description $128.; 
datalines; 
Our Mission 
To deliver the best quality sporting equipment, accessories, and outdoor equipment for 
all seasons at the most affordable prices. 
Our Vision 
To transform the way the world purchases sporting and outdoor equipment. 
Our Values 
Customer focused, Swift and Agile, Innovative, Trustworthy 
Our Goal 
To grow sales by 15% annually while also improving profit margin through innovative 
thinking and operational efficiencies. 
; 
title "~{style [preimage='c:\images\orionstarHeader.jpg' width=100pct 
background=cx494068 color=cxbbb2e0 font_size=24pt just=left] Our Company}"; 
footnote "~{style [font_size=10pt just=right color=cxbbb2e0]Provided to you 
compliments of SAS 9.2 using ODS Report Writing Interface using Text methods.}"; 
ods pdf file="text.pdf" notoc; 
data _null_; 
set brand end=eof; 
if _n_ =1 then do; 
   declare odsout obj(); 
   obj.note(data: "Our Brand...", 
            overrides: "preimage='c:\images\star.gif' 
                         font_style=italic 
                         font_size=12pt 
                                        font_weight=bold 
                         color=cxbbb2e0", 
            just: "L"); 
end; 
obj.format_text(data: tagline, 
                  overrides: "background=cx494068 
                               color=cxbbb2e0 
                               font_size=12pt 
                               font_style=italic 
                               width=2.5in", 
                  just: "C"); 
obj.format_text(data: description, 
                  overrides: "background=cxbbb2e0 
                               font_style=italic 
                               font_size=8pt 
                               width=2.5in", 
                  just: "C"); 
if eof ne 1 then 
   obj.format_text(data: " ", 
                    overrides: "height=1mm"); 
;run; 
ods _all_ close;
```
Example 1.2 Using Table Methods

ods listing close; options nodate nonumber;

```
ods escapechar="~"; 
options papersize=(6in 4in); 
title "~{style [preimage='c:\images\orionstarHeader.jpg' width=100pct 
background=cx494068 color=cxbbb2e0 font_size=32pt just=left]}"; 
footnote "~{style [font_size=10pt just=right color=cxbbb2e0]Provided to you
compliments of SAS 9.2 using ODS Report Writing Interface using Table methods.}"; 
ods pdf file="stockquote.pdf"; 
data _null_; 
dcl odsout obj(); 
obj.table_start(name: "Stock", 
                 label: "Stock Quote", 
                 overrides: "width=4in"); 
obj.row_start(); 
obj.format_cell(data: "STAR (Common Stock)", 
                 column_span: 2, 
                  overrides: "backgroundcolor=cx494068 color=white"); 
obj.row_end(); 
obj.row_start(); 
obj.format_cell(data: "Exchange", 
                 overrides: "just=left font_weight=bold"); 
obj.format_cell(data: "NYSE (US Dollar)", 
                 overrides: "just=left"); 
obj.row_end(); 
obj.row_start(); 
obj.format_cell(data: "Price", 
                  overrides: "just=left font_weight=bold"); 
obj.format_cell(data: "$23.54", 
                  overrides: "just=left"); 
obj.row_end(); 
obj.row_start(); 
obj.format_cell(data: "Change (%)", 
                  overrides: "just=left font_weight=bold"); 
obj.format_cell(data: "0.12 (.51%)", 
                 overrides: "just=left color=green"); 
obj.row_end(); 
obj.row_start(); 
obj.cell_start(); 
obj.format_text(data: "Volume", 
                 overrides: "just=left font_weight=bold"); 
obj.cell_end(); 
obj.format_cell(data: "11,390", 
                  overrides: "just=left"); 
obj.row_end(); 
obj.row_start(); 
obj.format_cell(data: "Data as of 1/7/2009 9:43 a.m. ET *Minimum 20 minute delay", 
                  column_span: 2, 
                  split: '*', 
                  overrides: "font_size=10pt just=left"); 
obj.row_end(); 
obj.table_end(); 
run;
```

```
ods all close;
```
### Example 1.3 Using Gridded Layout Methods

```
ods listing close; 
options nodate nonumber; 
ods escapechar="~"; 
options papersize=(6in 4in); 
data execs; 
length photo $64 name $32 bio $256; 
input photo $64. / name $32. bio $256.; 
datalines; 
c:\images\scott.jpg 
Scott Huntley
```

```
Scott Huntley is the CEO and President of Orion Star, which he co-founded in 1976. 
Orion leads the industry in innovation with its award-winning recreational and 
outdoor equipment. 
c:\images\dan.jpg 
Dan OConnor 
Dan OConnor is the CIO of Orion Star, which he also helped co-found in 1976. Orion 
continues to revolutionize the sporting goods and outdoors accessory industry though 
the adoption of technology to offer the best products at the most affordable price. 
; 
title "~{style [preimage='c:\images\orionstarHeader.jpg' width=100pct 
background=cx494068 color=cxbbb2e0 font_size=32pt just=left] Our Founders}"; 
footnote "~{style [font_size=10pt just=right color=cxbbb2e0]Provided to you
compliments of SAS 9.2 using ODS Report Writing Interface Gridded Layout features.}"; 
ods pdf file="founders.pdf" notoc; 
data _null_; 
set execs end=eof; 
if _n_=1 then do; 
    dcl odsout obj(); 
    obj.layout_gridded(columns: 2, 
                       overrides: "just=center"); 
end; 
obj.region(width: "1.25in"); 
obj.image(file: photo, 
           overrides: "just=left width=100pct"); 
obj.format_text(data: strip(name), 
           overrides: "just=left width=100pct"); 
obj.region(width: "3.25in"); 
obj.format_text(data: strip(bio)); 
if eof ne 1 then 
    obj.format_text(data: ""); 
else 
   obj.layout_end(); 
;run; 
ods _all_ close;
```
Example 1.4 Using Absolute Layout Methods

```
title; 
ods listing close; 
options nodate nonumber; 
ods escapechar="~"; 
options papersize=(6in 4in); 
options topmargin=0in bottommargin=0in leftmargin=0in rightmargin=0in; 
proc format; 
value categoryfmt 
1 = "Hunting"2 = "Dog"
3 = "Sports"4 = "Children"
 5 = "Fresh Water Fishing"
 6 = "Salt Water Fishing"
 7 = "Camping"
other = " " :data customers; 
format preferredcategory categoryfmt.; 
input name $20. email $24. street $22. city $12. state $3. zip preferredcategory; 
cards; 
Dan O'Connnor Dan.OConnor@sas.com SAS Campus Drive Cary NC 
27513 0
```

```
Scott Huntley Scott.Huntley@.sas.com 105 Windward Way Raleigh NC
27615 3 
David Kelley David.Kelley@sas.com 507 Down Patrick Lane Garner NC 
27644 5<br>Wayne Hester
                    Wayne.Hester@sas.com 201 Gucci Boulevard Cary NC
27513 7 
Tim Hunter Tim.Hunter@sas.com 95 Wild Ranch Road Taos NM 
89875 6 
Eric Gebhart Eric.Gebhart@sas.com 99 Sea Scape Island Charleston SC 
83478 2 
Darylene Hecht Darylene.Hecht@sas.com 300 Vintage Drive Sonoma CA
67676 4<br>Kevin Smith
                    Kevin.Smith@sas.com 28901 Pop Circle Miami FL
30497 1 
; 
run; 
proc sort data=customers; by name;run; 
*title; 
*footnote "~{style [font_size=9pt just=right color=cxbbb2e0]Provided to you 
compliments of SAS 9.2 using ODS Report Writing Interface and Absolute Layout 
methods.}";
ods pdf file="Promotion.pdf" notoc newfile=Bygroup; 
data _null_; 
set customers end=eof; 
by name; 
if _n_ =1 then do; 
  declare odsout obj(); 
end; 
obj.open_dir(name: name, 
              label: email, 
             by: 1); 
obj.layout_absolute(overrides: "borderwidth=1"); 
obj.region(width: "2.4in", 
           height: "4in", 
           overrides: "background=cx494068"); 
  obj.image(file: "c:\Public\SGF 2009\Orion Star 
Info\or_internal\orionstarHeader.jpg"); 
  obj.format_text(data: "Private Sale", 
                   overrides: "color=cxbbb2e0 font_size=32pt", 
                   just: 'c'); 
  obj.layout_gridded(columns: 3, 
                      row_gutter: "1mm", 
                      column_gutter: "1mm"); 
  obj.region(); 
  obj.format_text(data: "25", 
                   overrides: "color=cxbbb2e0 font_size=72pt"); 
  obj.region(); 
  obj.format_text(data: "%*off", 
                              split: "*", 
                              overrides: "color=cxbbb2e0 font_size=32pt"); 
  obj.region(); 
  obj.format_text(data: "Now *through *March 25", 
                              split: "*", 
                              overrides: "color=cxbbb2e0 font_size=10pt"); 
  obj.layout_end(); 
  obj.format_text(data: "your entire purchase *when you bring this card", 
                   split: "*", 
                             overrides: "color=cxbbb2e0 font_size=12pt width=85pct", 
                   just: 'C'); 
  obj.format_text(data: "Excludes previously discounted items, layaways and prior 
sales. Cannot be combined with any other offer.",
```

```
 overrides: "color=cxbbb2e0 font_size=4pt width=85pct", 
                    just: 'c'); 
   obj.format_text(data: " "); 
   obj.format_text(data: "No payments for 12 months*", 
                   overrides: "width=100pct font_size=10pt background=white 
color=cx494068 just=center"); 
   obj.format_text(data: "*on purchases over $500 with your Orion Start preferred 
Account. The Orion Star Preferred Account is subject to credit approval as determined 
by the lender Outdoors Bank, Burlington, Vermont, is available to qualified US 
residents, and is governed by Vermont and Federal Law. The promotion End Date for 
this offer is the last day of the calendar month which is twelve months from the date 
of purchase. If balance is not paid in full by the Promotion End Date show on your 
billing statement, Finance Charges will accrue from the transaction date at an ANNUAL 
PERCENTAGE RATE of 21.99%. A minimum Finance Charge of $2.00 will apply. Offer valid 
in Orion Star stores only and expires 3/31/2009.", 
                    overrides: "color=cxbbb2e0 font_size=4pt width=85pct", 
                    just: 'c'); 
obj.region(x: "2.4in", 
            width: "1.25in", 
                 height: "4in", 
            overrides: "background=cx494068 borderwidth=1"); 
obj.table_start(overrides: "rules=none frame=void cellpadding=0 cellspacing=0"); 
obj.row_start(); 
obj.format_cell(data: "Pleasant Valley Promenade", 
                 overrides: "color=cxbbb2e0 font_size=6pt font_weight=bold"); 
obj.row_end(); 
obj.row_start(); 
obj.format_cell(data: "6204-121 Glennwood ave.", 
                 overrides: "color=white font_size=6pt just=left"); 
obj.row_end(); 
obj.row_start(); 
obj.format_cell(data: "Raleigh, NC", 
                 overrides: "color=white font_size=6pt just=left"); 
obj.row_end(); 
obj.row_start(); 
obj.format_cell(data: "919.432.0987", 
                 overrides: "color=white font_size=6pt just=left"); 
obj.row_end(); 
obj.row_start(); 
obj.format_cell(data: "", overrides:"font_size=6pt"); 
obj.row_end(); 
obj.row_start(); 
obj.format_cell(data: "The streets at Southpoint", 
                 overrides: "color=cxbbb2e0 font_size=6pt font_weight=bold"); 
obj.row_end(); 
obj.row_start(); 
obj.format_cell(data: "3454 Executor Way", 
                 overrides: "color=white font_size=6pt just=left"); 
obj.row_end(); 
obj.row_start(); 
obj.format_cell(data: "Durham, NC", 
                 overrides: "color=white font_size=6pt just=left"); 
obj.row_end(); 
obj.row_start(); 
obj.format_cell(data: "919.320.6238", 
                 overrides: "color=white font_size=6pt just=left"); 
obj.row_end(); 
obj.row_start(); 
obj.format_cell(data: ""); 
obj.row_end(); 
obj.row_start(); 
obj.format_cell(data: "Crabtree Valley Mall", 
                 overrides: "color=cxbbb2e0 just=left font_size=6pt font_weight=bold"); 
obj.row_end(); 
obj.row_start(); 
obj.format_cell(data: "Raleigh, NC",
```

```
 overrides: "color=white font_size=6pt just=left"); 
obj.row_end(); 
obj.row_start(); 
obj.format_cell(data: "919.432.0987", 
                  overrides: "color=white font_size=6pt just=left"); 
obj.row_end(); 
obj.row_start(); 
obj.format_cell(data: ""); 
obj.row_end(); 
obj.row_start(); 
obj.format_cell(data: "Store Hours", 
                  overrides: "color=cxbbb2e0 font_size=6pt just=left font_weight=bold"); 
obj.row_end(); 
obj.row_start(); 
obj.format_cell(data: "Monday - Saturday", 
                  overrides: "color=white font_size=6pt just=left"); 
obj.row_end(); 
obj.row_start(); 
obj.format_cell(data: "10am - 8pm", 
                  overrides: "color=white font_size=6pt just=left"); 
obj.row_end(); 
obj.row_start(); 
obj.format_cell(data: "Sunday", 
                  overrides: "color=white font_size=6pt just=left"); 
obj.row_end(); 
obj.row_start(); 
obj.format_cell(data: "Noon - 5pm", 
                  overrides: "color=white font_size=6pt just=left"); 
obj.row_end(); 
obj.row_start(); 
obj.format_cell(data: ""); 
obj.row_end(); 
obj.table_end(); 
obj.table_start(overrides: "frame=box"); 
obj.row_start(); 
obj.format_cell(data: "Free Gift Wrapping", 
                  overrides: "color=cxbbb2e0 font_size=10pt just=center vjust=middle 
width=1in height=.5in font_weight=bold"); 
obj.row_end(); 
obj.table_end(); 
obj.region(x: "1.9in", 
            width: "2.75in", 
            height: "4in"); 
   obj.format_text(data: "Exclusive *Invitation *for our *Club *Members", 
                  split: "*", 
                  overrides: "color=cx494068 font_size=36pt"); 
   obj.format_text(data: " "); 
   obj.format_text(data: name); 
   obj.format_text(data: street); 
   obj.format_text(data: strip(city) || ", " || state || " " || zip); 
obj.layout_end(); 
obj.close_dir(); 
;run; 
ods pdf close; 
title; 
footnote;
```
#### Example 1.5 Creating Form Letters

```
ods listing close; 
options nodate nonumber stimer fullstimer; 
ods escapechar="~"; 
options papersize=letter; 
options topmargin=0in bottommargin=0in leftmargin=0in rightmargin=0in; 
proc format; 
value prodstate 
1 = "Back Order"
 2 = "Special Order"
 other ="Regular Inventory"; 
value categoryfmt 
 1 = "Hunting"
 2 = "Dog"3 = "Sports"4 = "Children"5 = "Fresh Water Fishing"
 6 = "Salt Water Fishing"
7 = "Camping"
other = " "run; 
data customers; 
format preferredcategory categoryfmt.; 
input name $20. email $24. street $22. city $12. state $3. zip preferredcategory 
accountid clubpoints; 
cards; 
Dan O'Connor Dan.OConnor@sas.com SAS Campus Drive Cary NC 27513
0 1234567 256<br>Scott Huntley
                   Scott.Huntley@.sas.com 105 Windward Way Raleigh NC
27615 3 9857954 0 
David Kelley David.Kelley@sas.com 507 Down Patrick Lane Garner NC 
27644 5 4382743 1256 
Wayne Hester Wayne.Hester@sas.com 201 Gucci Boulevard Cary NC 
27513 7 3485944 653 
Tim Hunter Tim.Hunter@sas.com 95 Wild Ranch Road Taos NM 
89875 6 3294746 77<br>Eric Gebhart - Er
                 Eric Gebhart Eric.Gebhart@sas.com 99 Sea Scape Island Charleston SC 
83478 2 9087450 943 
Darylene Hecht     Darylene.Hecht@sas.com   300 Vintage Drive           Sonoma     CA<br>67676 4 4987654  10503
67676 4 4987654
Kevin Smith Kevin.Smith@sas.com 28901 Pop Circle Miami FL 
30497 1 8734902 444 
; 
run; 
data inventory; 
format productstatus prodstate.; 
input item $64. photo $24. itemno instock productstatus regprice saleprice 
additionalshipping; 
datalines; 
Gorilla King Kong Hang-On Tree stand<br>89783483 34 0 89.99 79.99 12.00
89783483 34 0 89.99 79.99 12.00 
Orion Star XT Mega-Sized Binoculars<br>87634893 134 0 279.99 0.00 0.00
87634893 134 0 279.99
Night Owl Night Scope nightowl.jpg 
37274307 0 1 199.99 0.00 0.00 
Super Doggy Yapper Stopper trainingcollar.jpg
87393444 222 2 79.99 0.00 0.00 
Neoprene Flotation Vest vest.jpg 
77439843 66 0 34.99 0.00 0.00 
Dead Duck Retriever Trainers mallard.jpg 
33348484 256 0 44.55 0.00 0.00
```

```
Spilding Wood Baseball Bat bases and the baseball_bat.jpg
98457897 934 0 34.99 29.99 0.00 
Foam Football football football football.
59498478 342 0 12.99 0.00 0.00 
Super Start First Base Glove baseballglove.jpg
98754598 232 0 42.50 0.00 0.00 
Little Princess Water proof Radio radios. The radios of \alpha54987430 5 0 25.99 0.00 0.00 
Big Bubba Sonar sonar.jpg 
98745878 55 2 549.99 0.00 9.00 
; 
data transactions; 
format date mmddyy10.; 
input invoice accountid itemno quantity date:mmddyy10. clubvisa; 
datalines; 
      1 1234567 89783483 1 01/02/2009 1 
       1 1234567 87634893 1 01/02/2009 1 
      2 1234567 37274307 1 01/05/2009 0 
       3 3294746 98745878 1 01/25/2009 0 
       4 9857954 59498478 3 01/23/2009 0 
       5 9857954 98457897 1 01/30/2009 0 
       5 9857954 98754598 6 01/30/2009 0 
      6 4987654 54987430 4 01/04/2009 1 
       7 9087450 87393444 1 01/14/2009 1 
       8 3485944 33348484 2 01/14/2009 0 
       9 3485944 77439843 1 01/26/2009 0 
;run; 
proc sort data=transactions; by accountid invoice;run; 
title "~{style [preimage='c:\Public\SGF 2009\Orion Star 
Info\or_internal\orionstarHeader.jpg' width=100pct background=cx494068 color=cxbbb2e0 
font size=24pt just=left] Preferred Club Member}";
footnote "~{style [font_size=9pt just=right color=cxbbb2e0]Provided to you compliments 
of SAS 9.2 using ODS Report Writing Interface methods.}"; 
ods pdf file="Example1.5.pdf" notoc newfile=Bygroup; 
data _null_; 
retain invsum bonus sum clubpoints; 
if _n_ =1 then do; 
   declare odsout obj(); 
   length name $20 street $22 city $12 state $3; 
   zip=.; 
   declare hash customer(dataset: "customers"); 
   customer.defineKey("accountid"); 
   customer.defineData("name", "street", "city", "state", "zip", "clubpoints"); 
   customer.defineDone(); 
   length item $64; 
   itemno=.; instock=.; productstatus=.; regprice=.; saleprice=.; additionalshipping=.; 
   declare hash product(dataset: "inventory"); 
   product.defineKey("itemno"); 
  product.defineData("item", "instock", "productstatus", "regprice", "saleprice", 
"additionalshipping"); 
  product.defineDone(); 
end; 
set transactions end=eof; 
by accountid invoice; 
if first.accountid then do; 
  \sin m = 0;
   obj.open_dir(name: "Invoice", 
               label: "Invoice for Customer " || accountid, 
               by: 1);
```

```
 if customer.find() eq 0 then do;
```

```
 obj.layout_gridded(columns: 2); 
         obj.region(width: "3.25in"); 
         obj.format_text(data: strip(street), overrides: "font_size=14pt width=100pct 
just=left"); 
        obj.format_text(data: strip(city) || ", " || state || " " || zip, overrides: 
"font_size= 14pt width=100pct just=left" ); 
         obj.format_text(data: " "); 
           obj.format_text(data: put(today(), worddate18.), overrides: "font_size=14pt 
width=100pct just=left"); 
           obj.format_text(data: " "); 
         obj.format_text(data: "Dear " || strip(name) || ",", overrides: 
"font_size=14pt width=100pct just=left"); 
       obj.region(); 
           obj.image(file: "c:\public\Images\Scenic2.jpg"); 
       obj.layout_end(); 
       obj.layout_gridded(columns: 2); 
         obj.region(width: "5.25in"); 
          obj.format_text(data: "~{style [font_size=14pt width=100pct]As a preferred 
Club Member you receive special membership benefits such as special promotions, member 
discounts, free 1 year warranty on all purchases, as bonus points that can be redeemed 
for free items.}", just: "L"); 
 obj.format_text(data: " "); 
               obj.layout_gridded(overrides: "background=cxbbb2e0"); 
                 obj.region(overrides: "background=_undef_"); 
                   obj.format_text(data: "See what being a preferred Club Member is all 
about.", 
                              overrides: "font_size=20pt font_weight=bold 
width=100pct"); 
                      obj.format_text(data: "You are pre-approved for our new ~{style 
[font_weight=bold]Orion Star Club Visa} card.", 
                              overrides: "just=left font_size=14pt width=100pct"); 
              obj.format_text(data: " "); 
              obj.format_text(data: "1. A low 8.9%APR", 
                              overrides: "just=left font_size=12pt width=100pct"); 
              obj.format_text(data: "2. Get double membership points when using your 
Orion Star Club Visa card.", 
                              overrides: "just=left font_size=12pt width=100pct"); 
              obj.format_text(data: "3. Get Exclusive access to offers not available to 
general public", 
                              overrides: "just=left font_size=12pt width=100pct"); 
              obj.format_text(data: " "); 
                      obj.href(data: "~{style [font_size=20pt]Apply Today}", 
                              href: "http:\\www.orionstar.com\visaapplication");
       obj.layout_end(); 
     obj.region(width: "2.5in"); 
              obj.format_text(data: "Enjoy your Preferred membership", 
                          overrides: "color=cx494068 font_size=16pt font_weight=bold 
width=100pct", 
 just: "L"); 
 obj.format_text(data: " "); 
               obj.format_text(data: "Special Promotions", 
                          overrides: "color=cx494068 font_size=14pt width=100pct", 
                          just: "L"); 
          obj.format_text(data: " "); 
               obj.format_text(data: "Membership Discounts", 
                          overrides: "color=cx494068 font_size=14pt width=100pct", 
                          just: "L"); 
          obj.format_text(data: " "); 
               obj.format_text(data: "FREE 1 year warranty", 
                          overrides: "color=cx494068 font_size=14pt width=100pct", 
 just: "L"); 
 obj.format_text(data: " "); 
               obj.format_text(data: "FREE Items", 
                          overrides: "color=cx494068 font_size=14pt width=100pct", 
 just: "L"); 
 obj.format_text(data: " ");
```

```
 obj.layout_end(); 
        obj.format_text(data: " "); 
     obj.table_start(overrides: "width=100pct"); 
         obj.row_start(); 
                 obj.format_cell(data: "Current Club Point Balance", 
                                   column_span: 2, 
                             overrides: "font_weight=bold font_size=16pt"); 
                  obj.format_cell(data: clubpoints, 
                             format: "comma8", 
                             overrides: "font_weight=bold font_size=16pt"); 
               obj.row_end(); 
         obj.row_start(); 
                 obj.format_cell(data: "Recent Purchases", 
                                   column_span: 3 ); 
                obj.row_end(); 
         obj.row_start(); 
                  obj.format_cell(data: "Date"); 
               obj.format_cell(data: "Invoice Number"); 
                  obj.format_cell(data: "Additional Club Points"); 
            obj.row_end(); 
    end; 
end; 
if first.invoice then do; 
    invsum=0; 
    bonus=0; 
end; 
if product.find() eq 0 then do; 
    if saleprice ne 0 then 
       cost = quantity*saleprice; 
    else 
       cost = quantity*regprice; 
    invsum = invsum + cost; 
   sum = sum + cost;end; 
if clubvisa eq 1 then do; 
   bonus = bonus + clubvisa*cost; 
  sum = sum + clubvisa<sup>*</sup>cost;end; 
if last.invoice then do; 
    obj.row_start(); 
      obj.format_cell(data: date, 
                        format: "mmddyy10."); 
      obj.format_cell(data: invoice); 
      obj.format_cell(data: invsum, 
                        format: "comma8."); 
    obj.row_end(); 
    if clubvisa eq 1 then do; 
      obj.row_start(); 
        obj.format_cell(data: "Bonus Visa Club Points", 
                             column_span: 2); 
           obj.format_cell(data: bonus, 
                             format: "comma8."); 
      obj.row_end(); 
    end; 
end; 
if last.accountid then do; 
    obj.row_start(); 
      obj.format_cell(data: "New Club Point Balance", 
                        column_span: 2, 
                        overrides: "font_weight=bold font_size=16pt");
```

```
 obj.format_cell(data: clubpoints+sum, 
                       overrides: "font_weight=bold font_size=16pt", 
                       format: "comma8."); 
    obj.row_end(); 
   obj.table_end(); 
   obj.format_text(data: " ", 
                    overrides: "font_size=16pt"); 
   obj.format_text(data: "How to Redeem Points?", 
                    overrides: "background=cxbbb2e0 font_size=20pt"); 
 obj.format_text(data: "Step-by-step instruction on how to use your Club REWARD Point 
to purchase free items.", 
                    overrides: "font_size=16pt"); 
 obj.format_text(data: " "); 
 obj.format_text(data: "~{style [font_size=20pt 
url='http:\\www.orionstar\redeempoints']Learn How!}"); 
   obj.close_dir(); 
end; 
if end eq 1 then do; 
    obj.delete(); 
    customer.delete(); 
   product.delete(); 
end; 
;run; 
ods pdf close; 
title; 
footnote;
```
Example 1.6 Creating an Invoice

```
title; 
ods listing close; 
options nodate nonumber stimer fullstimer; 
ods escapechar="~"; 
options papersize=letter; 
options topmargin=0in bottommargin=0in leftmargin=0in rightmargin=0in; 
proc format; 
value prodstate 
1 = "Back Order"
2 = "Special Order"
 other ="Regualr Inveentory"; 
value categoryfmt 
1 = "Hunting"2 = "Dog"
3 = "Sports"
4 = "Children"
5 = "Fresh Water Fishing"
6 = "Salt Water Fishing"
7 = "Camping"
other = " "run; 
data customers; 
format preferredcategory categoryfmt.; 
input name $20. email $24. street $22. city $12. state $3. zip preferredcategory 
accountid clubpoints; 
cards;<br>Dan O'Connor
          Dan O'Connor Dan.OConnor@sas.com SAS Campus Drive Cary NC 27513 
0 1234567Scott Huntley Scott.Huntley@.sas.com 105 Windward Way Raleigh NC
27615 3 9857954 0<br>David Kelley     David.Kelley@sas.com
                                       507 Down Patrick Lane Garner NC
27644 5 4382743 1256 
Wayne Hester Mayne.Hester@sas.com 201 Gucci Boulevard Cary NC
27513 7 3485944 653 
Tim Hunter Tim.Hunter@sas.com 95 Wild Ranch Road Taos NM
89875 6 3294746 77 
Eric Gebhart Eric.Gebhart@sas.com 99 Sea Scape Island Charleston SC 
83478 2 9087450
Darylene Hecht Darylene.Hecht@sas.com 300 Vintage Drive Sonoma CA
67676 4 4987654 10503 
Kevin Smith Kevin.Smith@sas.com 28901 Pop Circle Miami FL 
30497 1 8734902
; 
run; 
data inventory; 
format productstatus prodstate.; 
input item $64. photo $24. itemno instock productstatus regprice saleprice 
additionalshipping; 
datalines; 
Gorilla King Kong Hang-On Tree stand<br>89783483    34   0    89.99    79.99  12.00
89783483 34 0 89.99
Orion Star XT Mega-Sized Binoculars binoculars.jpg 
87634893 134 0 279.99 0.00 0.00 
Night Owl Night Scope nightowl.jpg 
37274307 0 1 199.99 0.00 0.00 
Super Doggy Yapper Stopper trainingcollar.jpg
87393444 222 2 79.99 0.00 0.00 
Neoprene Flotation Vest vest.jpg 
77439843 66 0 34.99 0.00 0.00
```

```
Dead Duck Retriever Trainers mallard.jpg 
33348484 256 0 44.55 0.00 0.00 
Spilding Wood Baseball Bat bases and the baseball bat.jpg
98457897 934 0 34.99 29.99 0.00 
                                                               football.jpg
59498478 342 0 12.99 0.00 0.00 
Super Start First Base Glove<br>98754598 232 0 42.50 0.00 0.00
98754598 232 0 42.50 0.00 0.00 
Little Pricess Water proof Radio<br>54987430     5   0    25.99     0.00   0.00
                          0.00 0.00Big Bubba Sonar sonar.jpg 
98745878 55 2 549.99 0.00 9.00 
; 
data transactions; 
format date mmddyy10.; 
input invoice accountid itemno quantity date:mmddyy10. clubvisa; 
datalines; 
      1 1234567 89783483 1 01/02/2009 1 
       1 1234567 87634893 1 01/02/2009 1 
       2 1234567 37274307 1 01/05/2009 0 
       3 3294746 98745878 1 01/25/2009 0 
       4 9857954 59498478 3 01/23/2009 0 
       5 9857954 98457897 1 01/30/2009 0 
       5 9857954 98754598 6 01/30/2009 0 
       6 4987654 54987430 4 01/04/2009 1 
       7 9087450 87393444 1 01/14/2009 1 
       8 3485944 33348484 2 01/14/2009 0 
       9 3485944 77439843 1 01/26/2009 0 
;run; 
proc sort data=transactions; by invoice;run; 
title "~{style [preimage='c:\Public\SGF 2009\Orion Star 
Info\or_internal\orionstarHeader.jpg' width=100pct background=cx494068 color=cxbbb2e0 
font_size=24pt just=left] Invoice}"; 
footnote "~{style [font_size=9pt just=right color=cxbbb2e0]Provided to you compliments
of SAS 9.2 using ODS Report Writing Interface methods.}"; 
ods pdf file="Example1.6.pdf" notoc newfile=Bygroup; 
data _null_; 
retain foundcustomer sum shipping; 
if _n_ =1 then do; 
  declare odsout obj(); 
  length name $20 street $22 city $12 state $3; 
  zip=.; 
 declare hash customer(dataset: "customers");
  customer.defineKey("accountid"); 
  customer.defineData("name", "street", "city", "state", "zip"); 
  customer.defineDone(); 
  length item $64 photo$24; 
  itemno=.; instock=.; productstatus=.; regprice=.; saleprice=.; additionalshipping=.; 
 declare hash product(dataset: "inventory");
 product.defineKey("itemno"); 
 product.defineData("item", "instock", "productstatus", "regprice", "saleprice", 
"additionalshipping", "photo"); 
  product.defineDone(); 
end; 
set transactions end=eof; 
by invoice; 
if first.invoice then do; 
  sum=0; 
  shipping=0; 
  found \text{customer} = \text{customer.find}();
  if foundcustomer eq 0 then do;
```

```
 obj.open_dir(name: "Invoice", 
                 label: "Invoice (Number=" || strip(invoice) || ") for customer " || 
strip(name), 
                by: 1); 
     obj.layout_gridded(columns: 2); 
          obj.region(width: "4.5in", overrides: "just=left"); 
         obj.format_text(data: strip(name), overrides: "font_size=14pt width=100pct 
just=left"); 
            obj.format_text(data: strip(street), overrides: "font_size=14pt width=100pct 
just=left"); 
         obj.format_text(data: strip(city) || ", " || state || " " || zip, overrides: 
"font_size= 14pt width=100pct just=left" ); 
         obj.format_text(data: " "); 
            obj.format_text(data: put(date, worddate18.), overrides: "font_size=14pt 
width=100pct just=left"); 
      obj.region(); 
            obj.table_start(); 
                 obj.row_start(); 
                   obj.format_cell(data: "Invoice Number:", 
                                      overrides: "font size=16pt font weight=bold");
                      obj.format_cell(data: invoice, 
                                       overrides: "width=1.5in font_size=16pt"); 
                 obj.row_end(); 
               obj.table_end(); 
        obj.layout_end(); 
        obj.format_text(data: " "); 
        obj.format_text(data: " "); 
        obj.table_start(overrides: "width=100pct"); 
          obj.head_start(); 
          obj.row_start(); 
            obj.format_cell(data: "Items(s)", 
                          column_span: 2); 
               obj.format_cell(data: "Quantity"); 
 obj.format_cell(data: "Regular Price"); 
 obj.format_cell(data: "Sales Price"); 
               obj.format_cell(data: "Total"); 
          obj.row_end(); 
          obj.head_end(); 
   end; 
end; 
if ( foundcustomer eq 0 ) and (product.find() eq 0 ) then do; 
    if saleprice ne 0 then 
       cost = quantity*saleprice; 
    else 
       cost = quantity*regprice; 
   sum = sum + cost; shipping = shipping + additionalshipping; 
    obj.row_start(); 
      obj.format_cell(data: item, 
                       column_span:2, 
                       inhibit: "B", 
                       overrides: "just=left"); 
         obj.format_cell(data: quantity, 
                       inhibit: "B"); 
         obj.format_cell(data: regprice, 
                       inhibit: "B"); 
         obj.format_cell(data: saleprice, 
                       inhibit: "B"); 
         obj.format_cell(data: put(cost, dollar10.2), 
                       inhibit: "B"); 
    obj.row_end(); 
    obj.row_start();
```

```
39
```

```
 obj.format_cell(data: " ", 
                           column_span: 2, 
                        overrides: "preimage='c:\public\Images\" || photo || "' 
just=left" ); 
      obj.format_cell(data: " "); 
      obj.format_cell(data: " "); 
      obj.format_cell(data: " "); 
      obj.format_cell(data: " "); 
    obj.row_end(); 
end; 
if last.invoice then do; 
   obj.row_start(); 
     obj.format_cell(data: " ", 
                         column_span: 3, 
                       row_span: 4 ); 
     obj.format_cell(data: "Subtotal", 
                          column_span: 2, 
                                     overrides: "just=right color=darkgray"); 
        obj.format_cell(data: put(sum, dollar10.2)); 
   obj.row_end(); 
   obj.row_start(); 
     obj.format_cell(data: "US Shipping", 
                         column_span: 2, 
                                     overrides: "just=right color=darkgray", 
                       inhibit: "TB"); 
        obj.format_cell(data: put(shipping, dollar10.2)); 
   obj.row_end(); 
   obj.row_start(); 
   tax = sum*.08; 
     obj.format_cell(data: "Tax", 
                          column_span: 2, 
                                    overrides: "just=right color=darkgray", 
                       inhibit: "TB"); 
        obj.format_cell(data: put(tax, dollar10.2)); 
   obj.row_end(); 
   obj.row_start(); 
     obj.format_cell(data: "Total", 
                          column_span: 2, 
                                     overrides: "just=right font_weight=bold"); 
        obj.format_cell(data: put(sum+tax+shipping, dollar10.2)); 
   obj.row_end(); 
   obj.table_end(); 
   obj.close_dir(); 
end; 
if end eq 1 then do; 
    obj.delete(); 
    customer.delete(); 
   product.delete(); 
end; 
;run; 
ods pdf close; 
title; 
footnote;
```
# **APPENDIX 2 METHOD DOCUMENTATION**

## **TEXT METHODS**

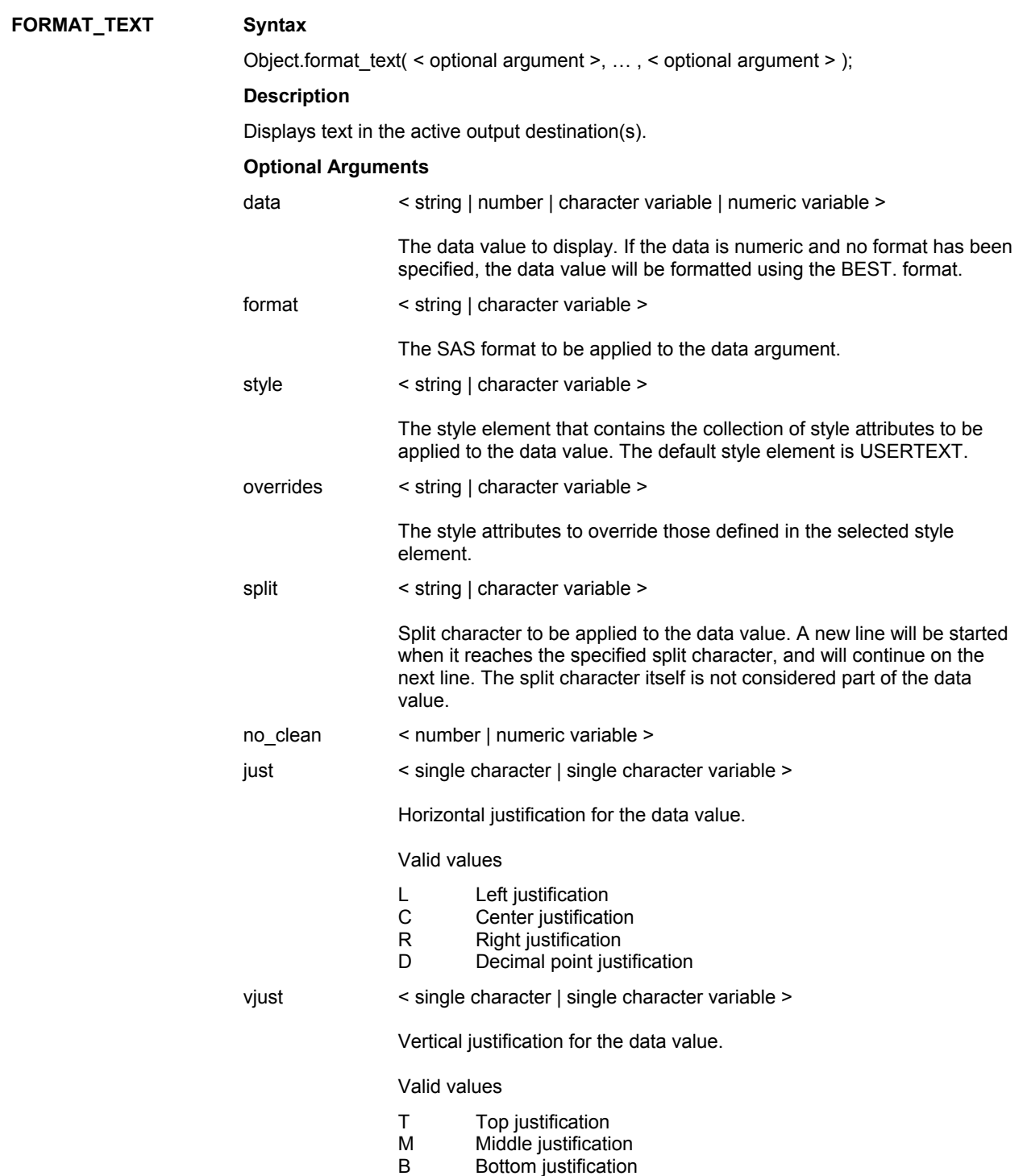

## **Example**

obj.format\_text(data: "Display this text in the active output destination."); obj.format\_text(data: "Make this text look like The SAS System title.", style: "TitlesandFooters");

```
 obj.format_text(data: "Make this text red", 
                  overrides: "color=red", 
                  data: "and this bold", 
                  overrides: "font_weight=bold", 
                  data: " and use a 16pt font", 
                  overrides: "font_size=16pt");
```
## **NOTE Syntax**

Object.note( < optional argument >, … , < optional argument > );

## **Description**

Writes a note to the active output destination(s).

## **Optional Arguments**

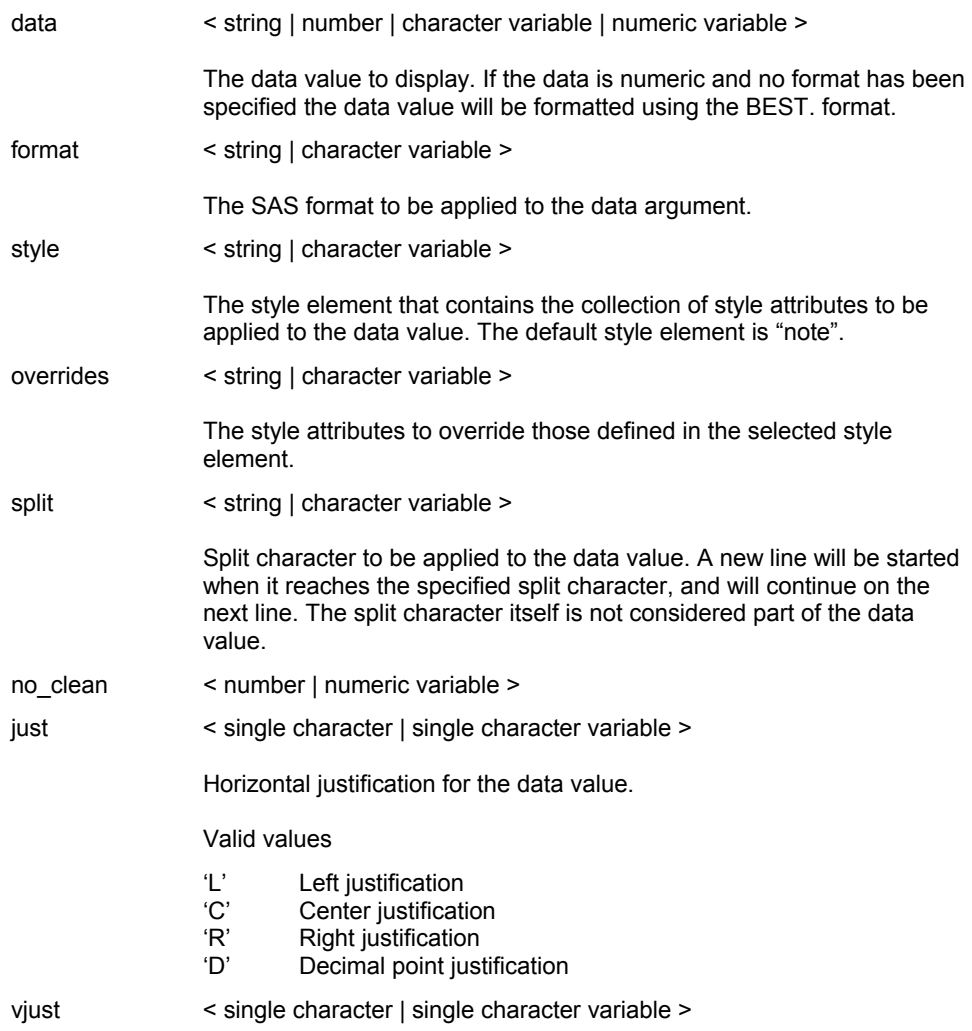

Vertical justification for the data value.

### Valid values

- 'T' Top justification
- 'M' Middle justification
- 'B' Bottom justification

## **Example**

```
obj.note(data: "This is the text to display in a note.");
```
## **TABLE SECTION METHODS**

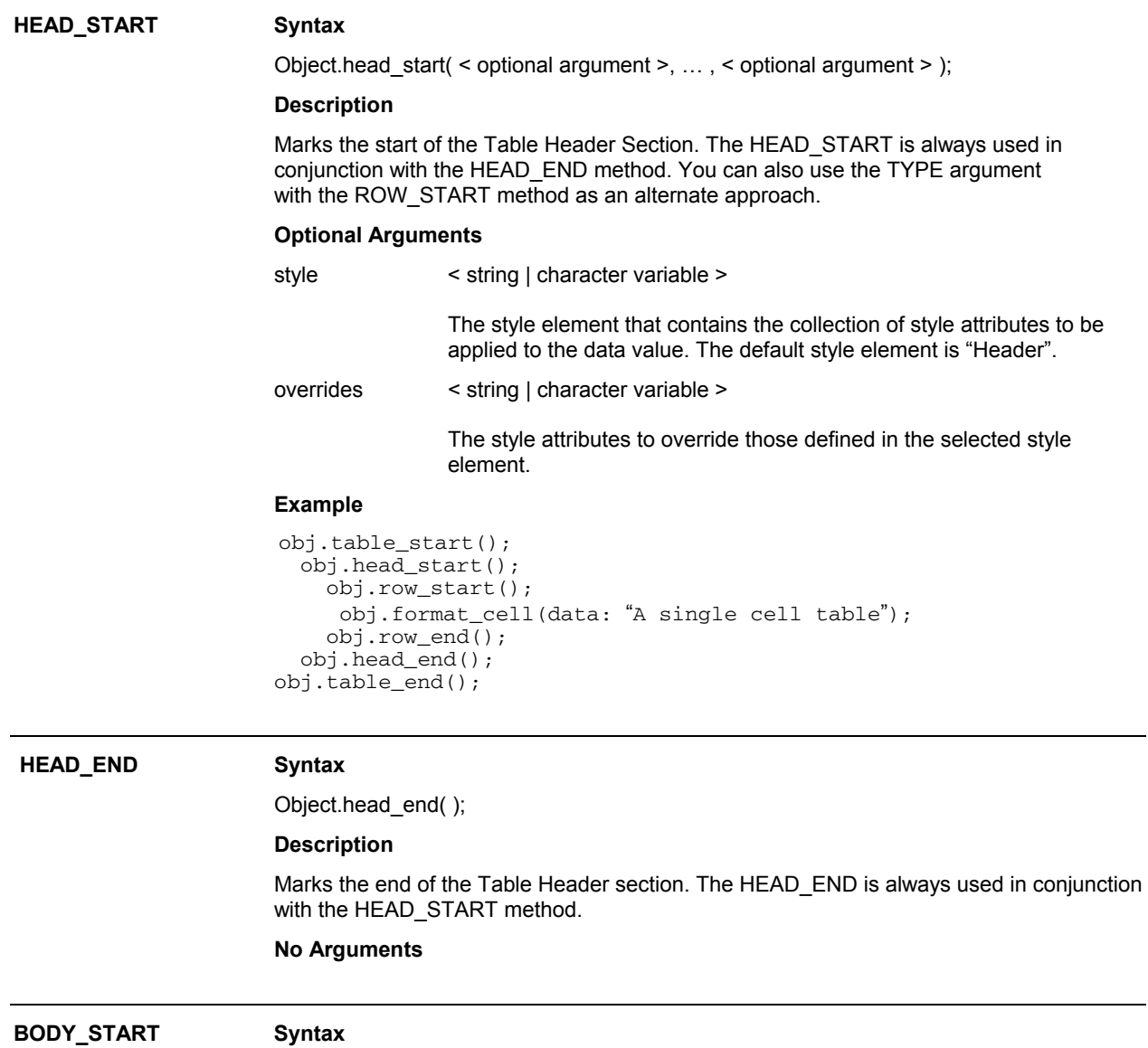

Object.body\_start( < optional argument >, … , < optional argument > );

#### **Description**

Marks the start of the Table Body(Data) Section. The BODY START is always used in conjunction with the BODY END method. You can also use the "TYPE" argument with the ROW\_START method as an alternate approach. This is the default section if you just use the ROW\_START method.

#### **Optional Arguments**

```
style < string | character variable >
```
The style element that contains the collection of style attributes to be applied to the data value. The default style element is "Body".

overrides < string | character variable >

The style attributes to override those defined in the selected style element.

#### **Example**

```
 obj.table_start(); 
   obj.body_start(); 
     obj.row_start(); 
       obj.format_cell(data: "A single cell table"); 
     obj.row_end(); 
   obj.body_end(); 
 obj.table_end();
```
#### **BODY\_END Syntax**

Object.body\_end( );

#### **Description**

Marks the end of the Table Body(Data) section. The BODY\_END is always used in conjunction with the BODY\_START method.

#### **No Arguments**

### **FOOT\_START Syntax**

Object.foot start( < optional argument >, ..., < optional argument > );

#### **Description**

Marks the start of the Table Footer Section. The FOOT START is always used in conjunction with the FOOT\_END method. You can also use the TYPE argument with the ROW\_START method as an alternate approach.

#### **Optional Arguments**

```
style < string | character variable >
```
The style element that contains the collection of style attributes to be applied to the data value. The default style element is "Footer".

overrides < string | character variable >

The style attributes to override those defined in the selected style element.

### **Example**

```
obj.table_start(); 
   obj.foot_start(); 
     obj.row_start();
```

```
 obj.format_cell(data: "A single cell table"); 
 obj.row_end(); 
 obj.foot_end(); 
obj.table_end();
```
## **FOOT\_END Syntax**

Object.foot\_end( );

## **Description**

Marks the end of the Table Footer section. The FOOT\_END is always used in conjunction with the FOOT\_START method.

 **No Arguments** 

## **TABLE METHODS**

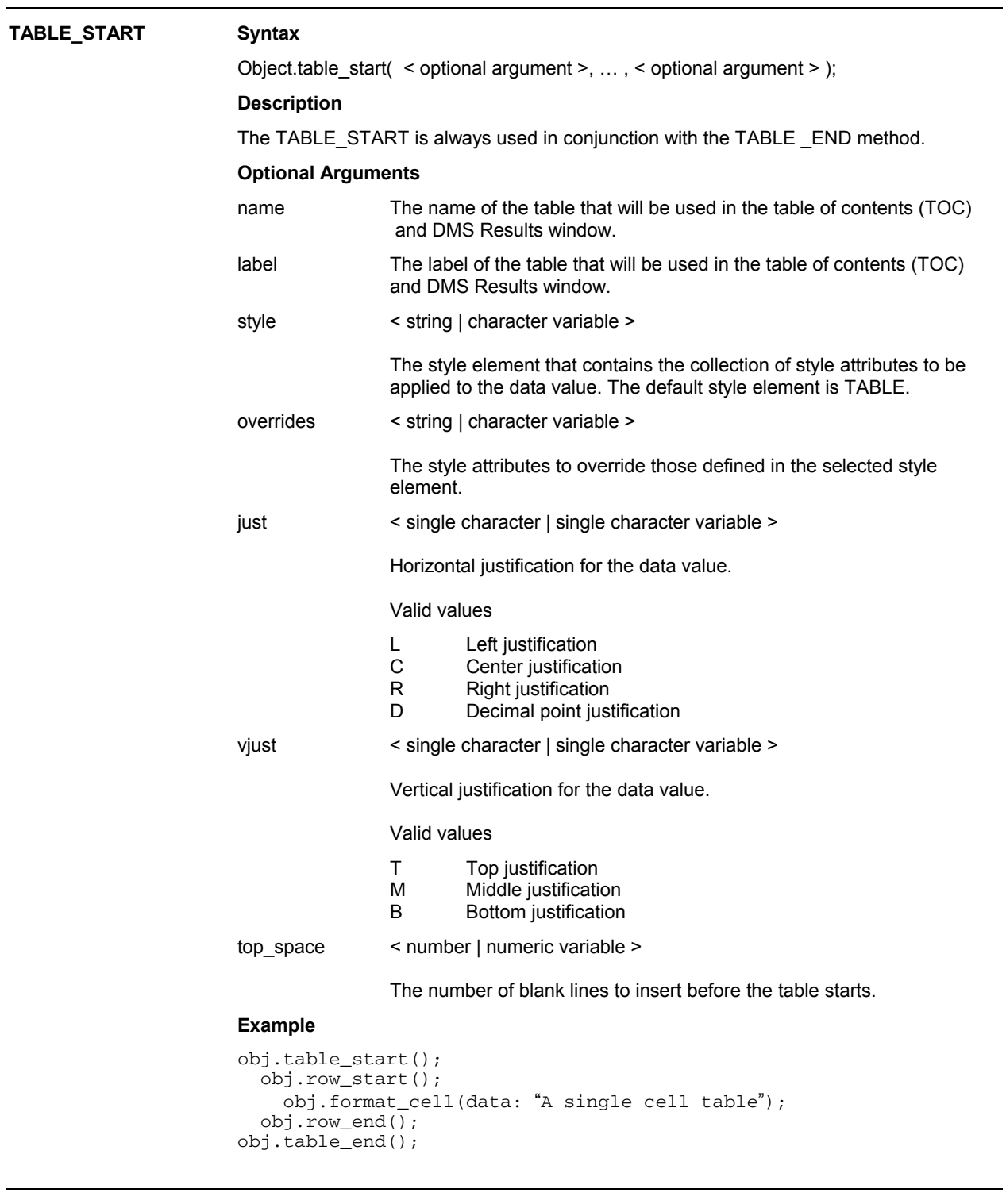

**TABLE\_END Syntax** 

Object.table\_end( );

```
 Description
```
The TABLE\_END is always used in conjunction with the TABLE\_START method.

#### **No Arguments**

#### **Example**

```
obj.table_start(); 
   obj.row_start(); 
     obj.format_cell(data: "A single cell table"); 
   obj.row_end(); 
obj.table_end();
```
#### **ROW\_START Syntax**

Object.row\_start( < optional argument >, … , < optional argument > );

### **Description**

The ROW\_END is always used in conjunction with the ROW\_START method.

#### **Optional Arguments**

type Correspond to the table sections. This is just an alternative to having to use the HEAD\_START and HEAD\_END method calls. The default type is BODY.

Valid values

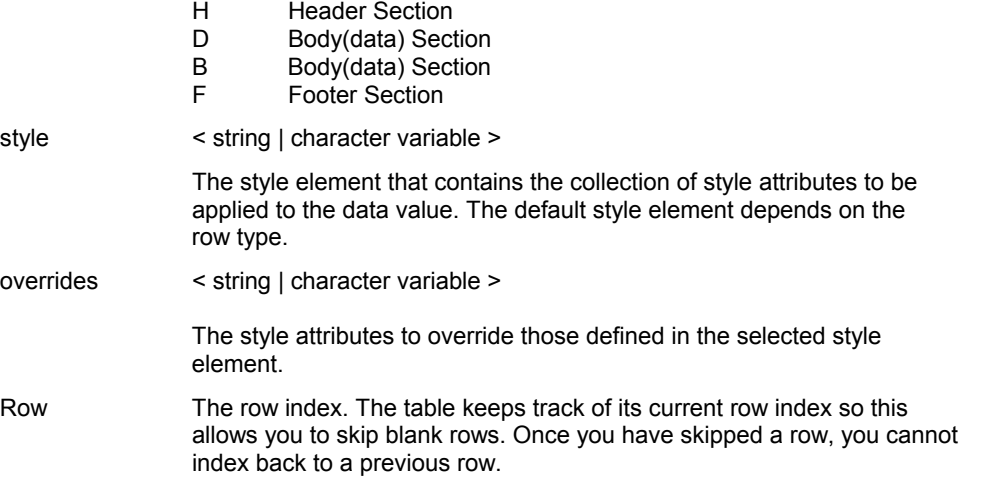

#### **Examples**

```
obj.table_start(); 
   obj.row_start(); 
     obj.format_cell(data: "A single cell table"); 
   obj.row_end(); 
obj.table_end();
```
## **ROW\_END Syntax**

Object.row\_end( );

#### **Description**

The ROW\_END is always used in conjunction with the ROW\_START method.

 **No Arguments** 

## **Example**

```
obj.table_start(); 
 obj.row_start(); 
 obj.format_cell(data: "A single cell table"); 
 obj.row_end(); 
obj.table_end();
```
## **CELL\_START Syntax**

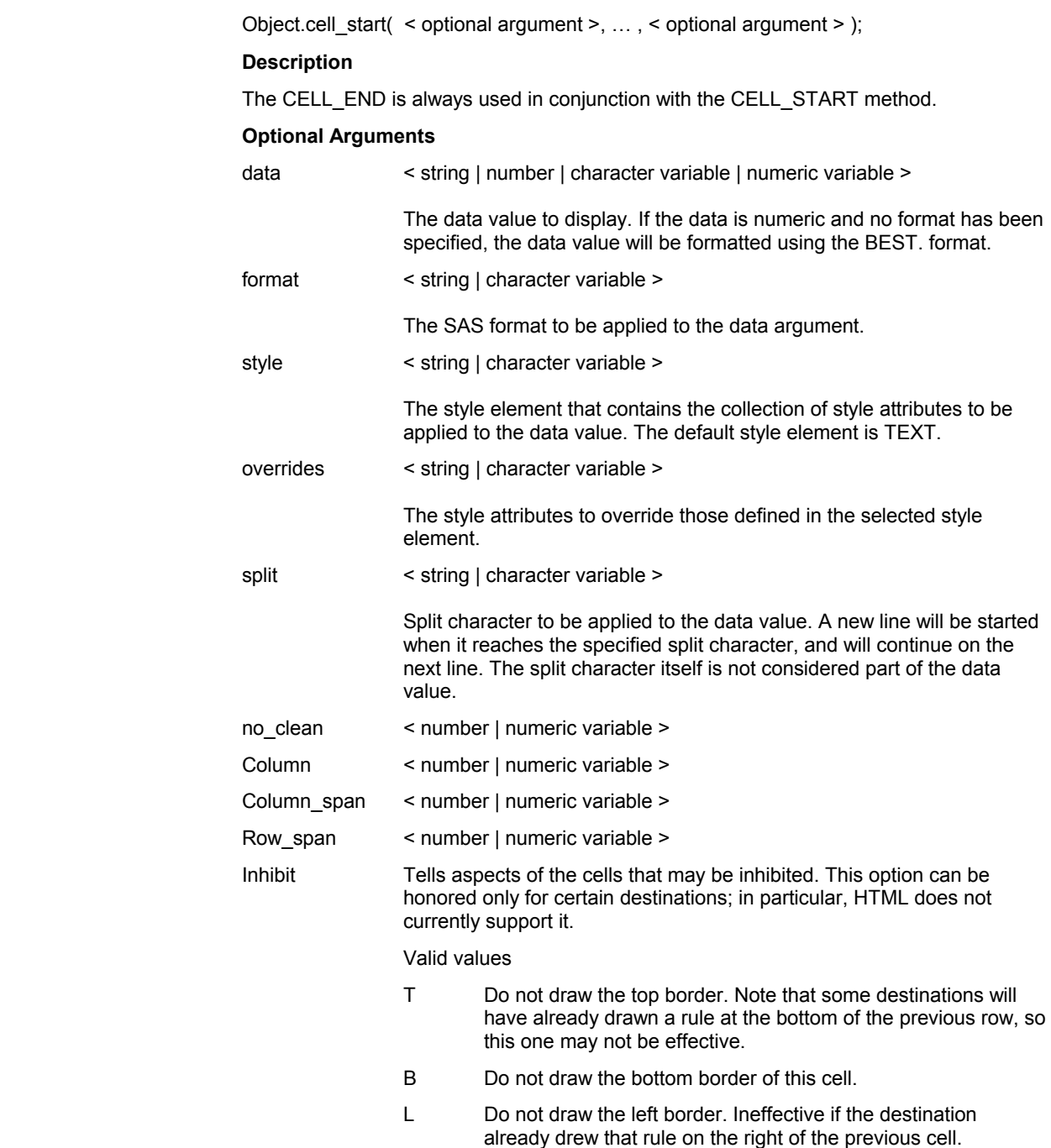

R Do not draw the right border of this cell.

X Do not draw the contents of the cell, just the background. Usually desirable on one of the two cells which are using the "B" or "R".

### **Example**

```
obj.table_start(); 
   obj.row_start(); 
     obj.cell_start() 
       obj.format_text(data: "A single cell table"); 
     obj.cell_end(); 
   obj.row_end(); 
obj.table_end();
```
## **CELL\_END Syntax**

Object.cell\_end( );

## **Description**

The CELL\_END is always used in conjunction with the CELL\_START method.

## **No Arguments**

#### **Example**

```
obj.table_start(); 
   obj.row_start(); 
     obj.cell_start() 
       obj.format_text(data: "A single cell table"); 
     obj.cell_end(); 
   obj.row_end(); 
obj.table_end();
```
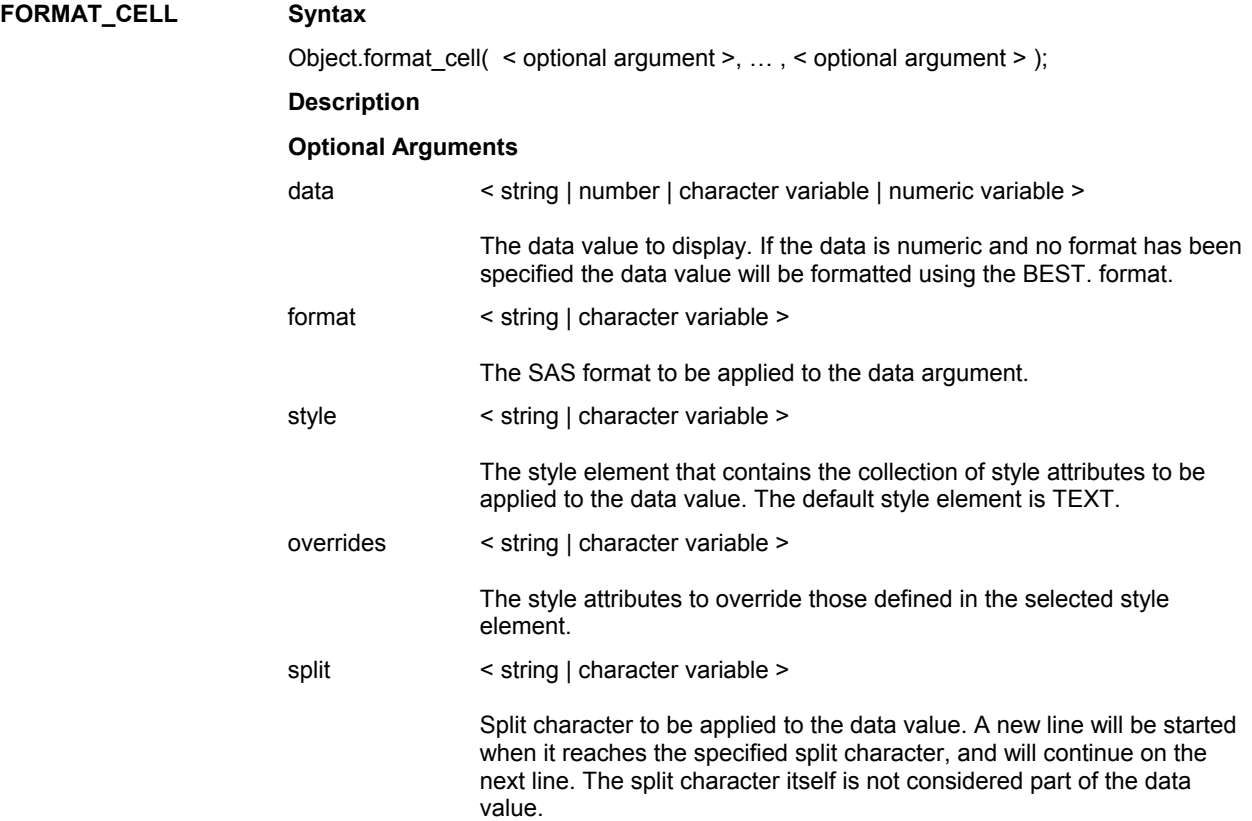

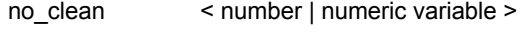

- Column < number | numeric variable >
- Column\_span < number | numeric variable >
- Row span < number | numeric variable >
- Inhibit Tells aspects of the cells that may be inhibited. This option can be honored only for certain destinations; in particular, HTML does not currently support it.

Valid values

- T Do not draw the top border. Note that some destinations will have already drawn a rule at the bottom of the previous row, so this one may not be effective.
- B Do not draw the bottom border of this cell.
- L Do not draw the left border. Ineffective if the destination already drew that rule on the right of the previous cell.
- R Do not draw the right border of this cell.
- X Do not draw the contents of the cell, just the background. Usually desirable on one of the two cells which are using the "B or "R".

#### **Example**

```
obj.table_start(); 
  /* Row 1 */ obj.row_start(); 
     obj.format_cell(data: "Cell 1"); 
     obj.format_cell(data: "Cell 2"); 
   obj.row_end(); 
  /* Row 2 */ obj.row_start(); 
     obj.format_cell(data: "Cell 1"); 
     obj.format_cell(data: "Cell 2"); 
   obj.row_end(); 
obj.table_end(); 
obj.table_start(); 
   /* Row 1 will span multiple cells */ 
   obj.row_start(); 
     obj.format_cell(data: "This is a spanning cell", 
                       column_span: 2, 
                       style: "Header"); 
   obj.row_end(); 
   /* Row 2 has separate cells */ 
   obj.row_start(); 
     obj.format_cell(data: "Cell 1"); 
     obj.format_cell(data: "Cell 2"); 
   obj.row_end(); 
obj.table_end();
```
## **PAGE METHODS**

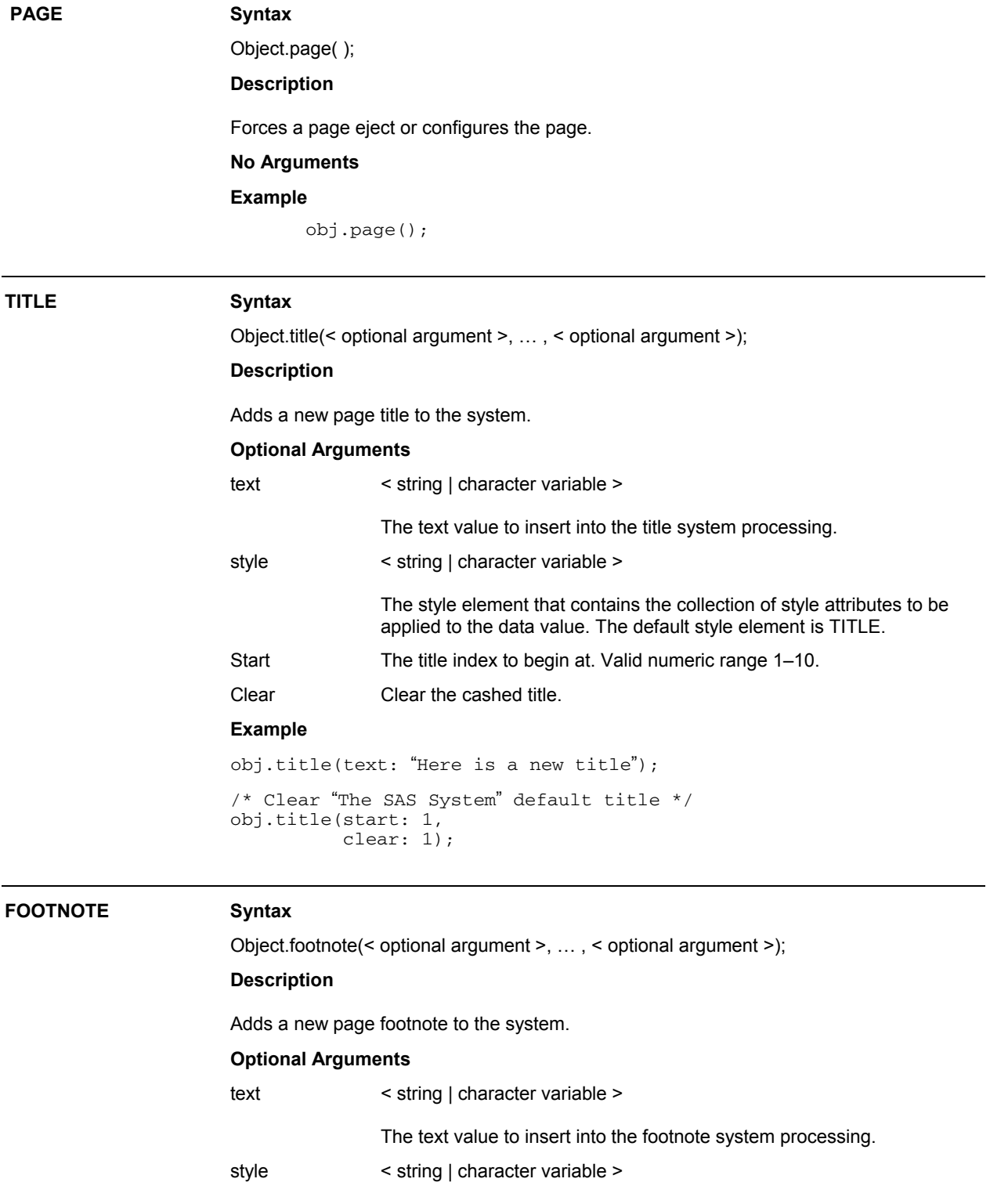

The style element that contains the collection of style attributes to be applied to the data value. The default style element is FOOTNOTE.

Start The footnote index to begin at. Valid numeric range 1-10.

```
Clear Clear the cashed footnote.
```
#### **Example**

obj.footnote(text: "Here is a new footnote");

```
/* Clears the previous footnote */ 
obj.footnote(start: 1, 
              clear: 1);
```
## **GRIDDED LAYOUT METHODS**

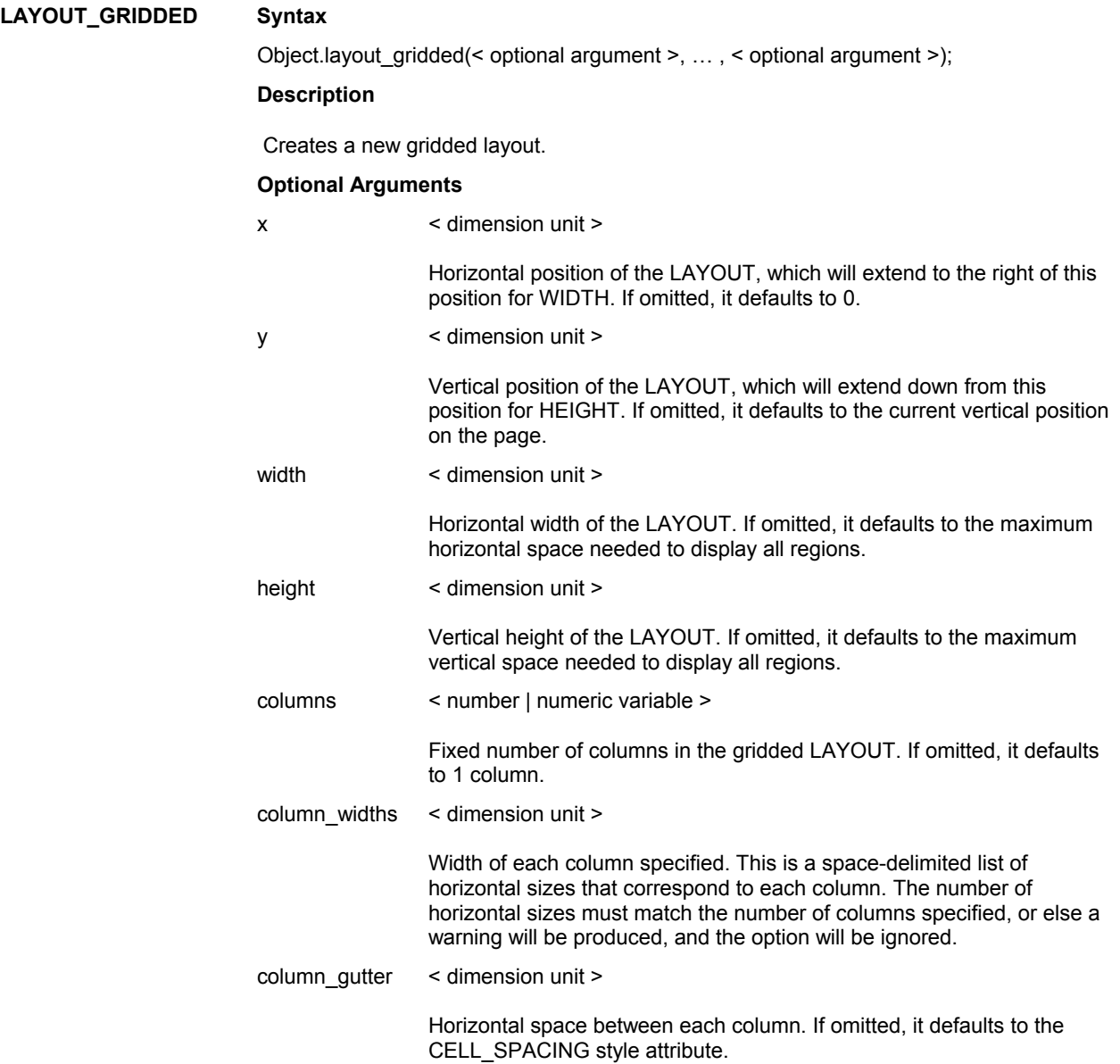

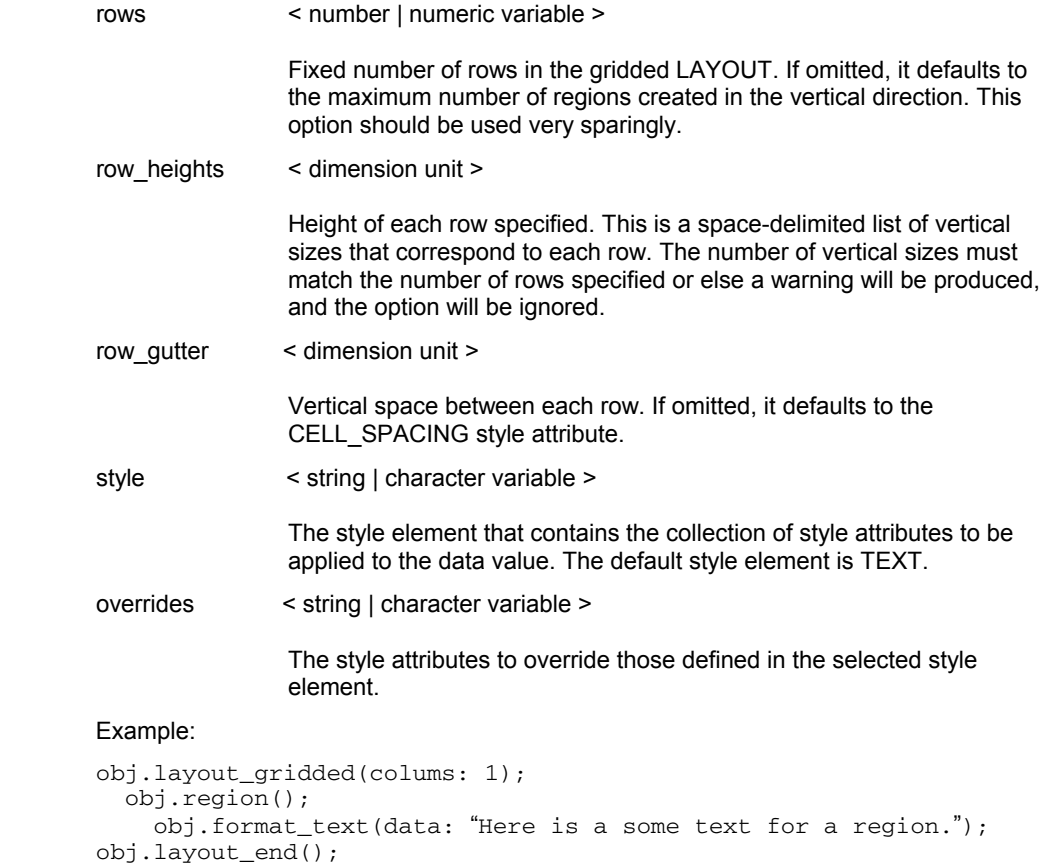

## **REGION Syntax**

Object.region(< optional argument >, … , < optional argument >);

## **Description**

Create a region that will contain some output.

## **Optional Arguments**

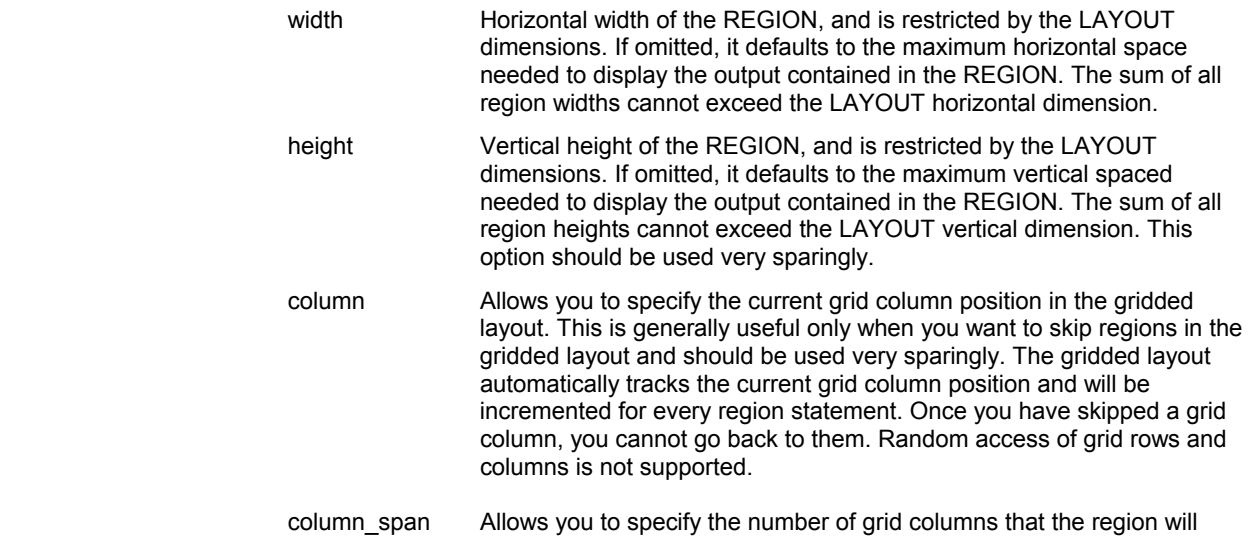

occupy. It simply allows you to combine adjacent grid columns in

gridded layout. Default is 1.

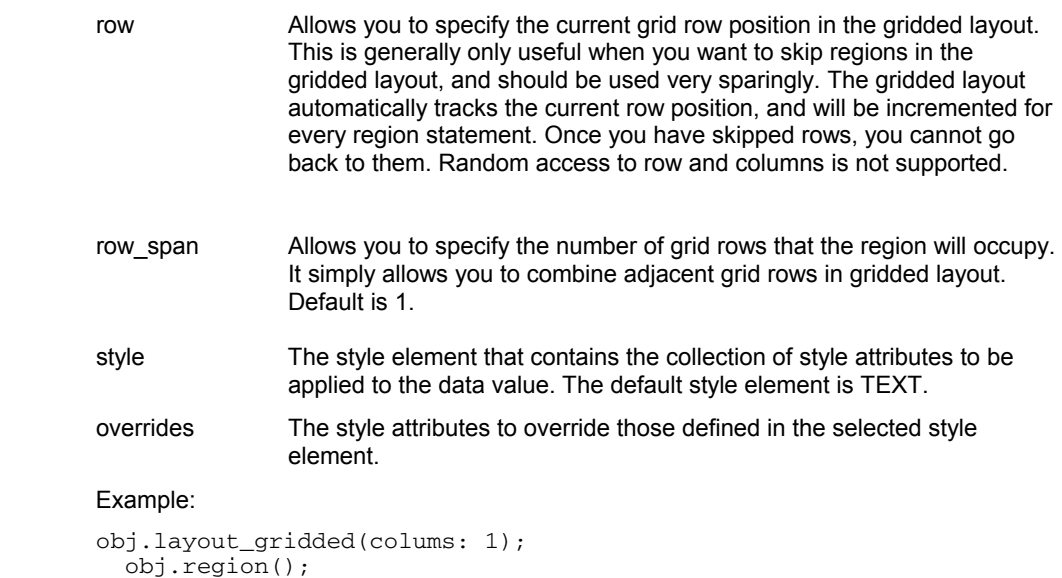

```
 obj.format_text(data: "Here is a some text for a region."); 
obj.layout_end();
```
## **LAYOUT\_END Syntax**

Object.layout\_end( );

# **Description** Close the active layout.  **No Arguments Example**  obj.layout\_end();

## **ABSOLUTE LAYOUT METHODS**

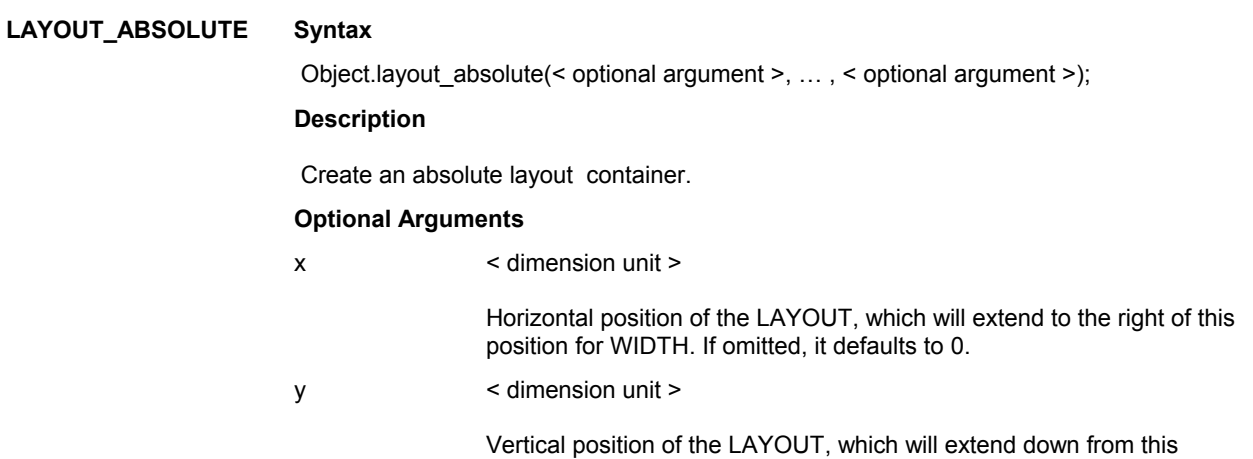

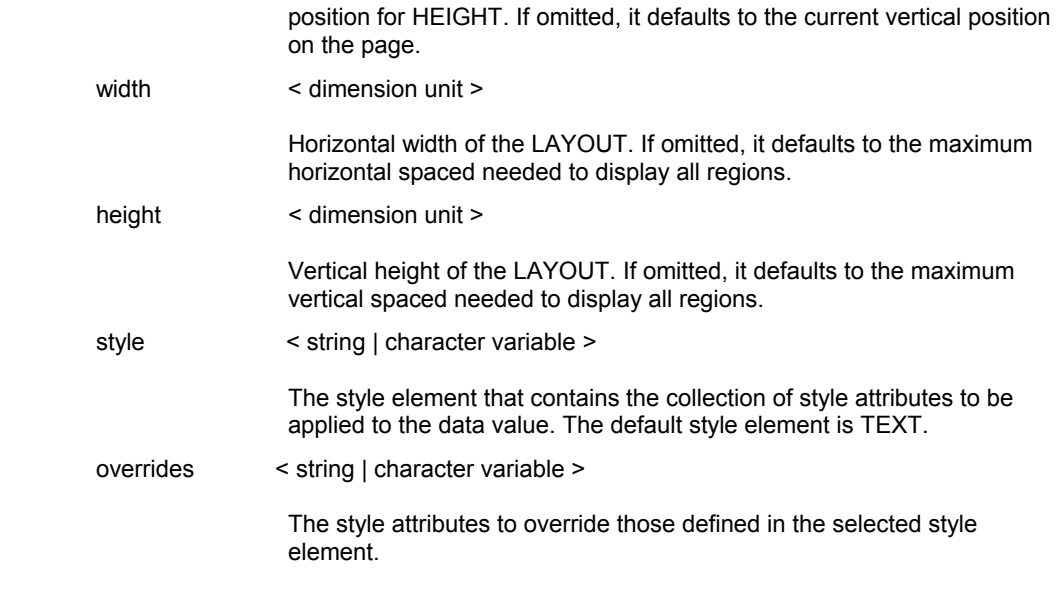

## **Example**

```
obj.layout_absolute(x: "4in", 
                 y: "3in", 
 width: "3in", 
 height: "1in"); 
  obj.region(); 
 obj.format_text(data: "Some text for a region."); 
obj.layout_end();
```
**REGION Syntax** 

Object.region(< optional argument >, … , < optional argument >);

**Description** 

## **Optional Arguments**

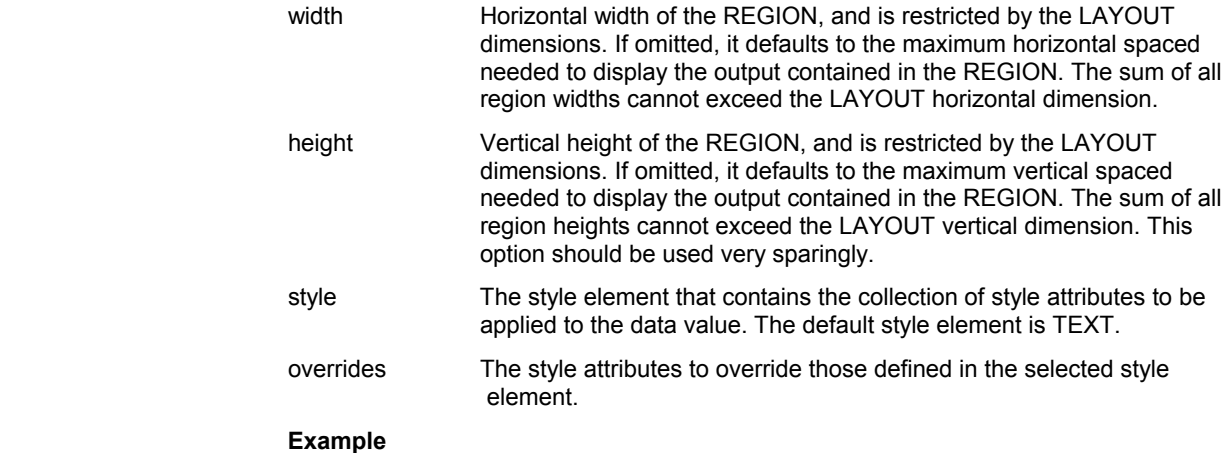

obj.layout\_absolute(x: "4in", y: "3in", width: "3in",

```
 height: "1in"); 
  obj.region(); 
 obj.format_text(data: "Some text for a region."); 
obj.layout_end();
```
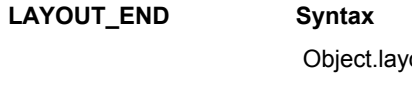

out\_end( ); **Description** 

## **No Arguments**

**Example** 

obj.layout\_end();

## **MISCELLANEOUS METHODS**

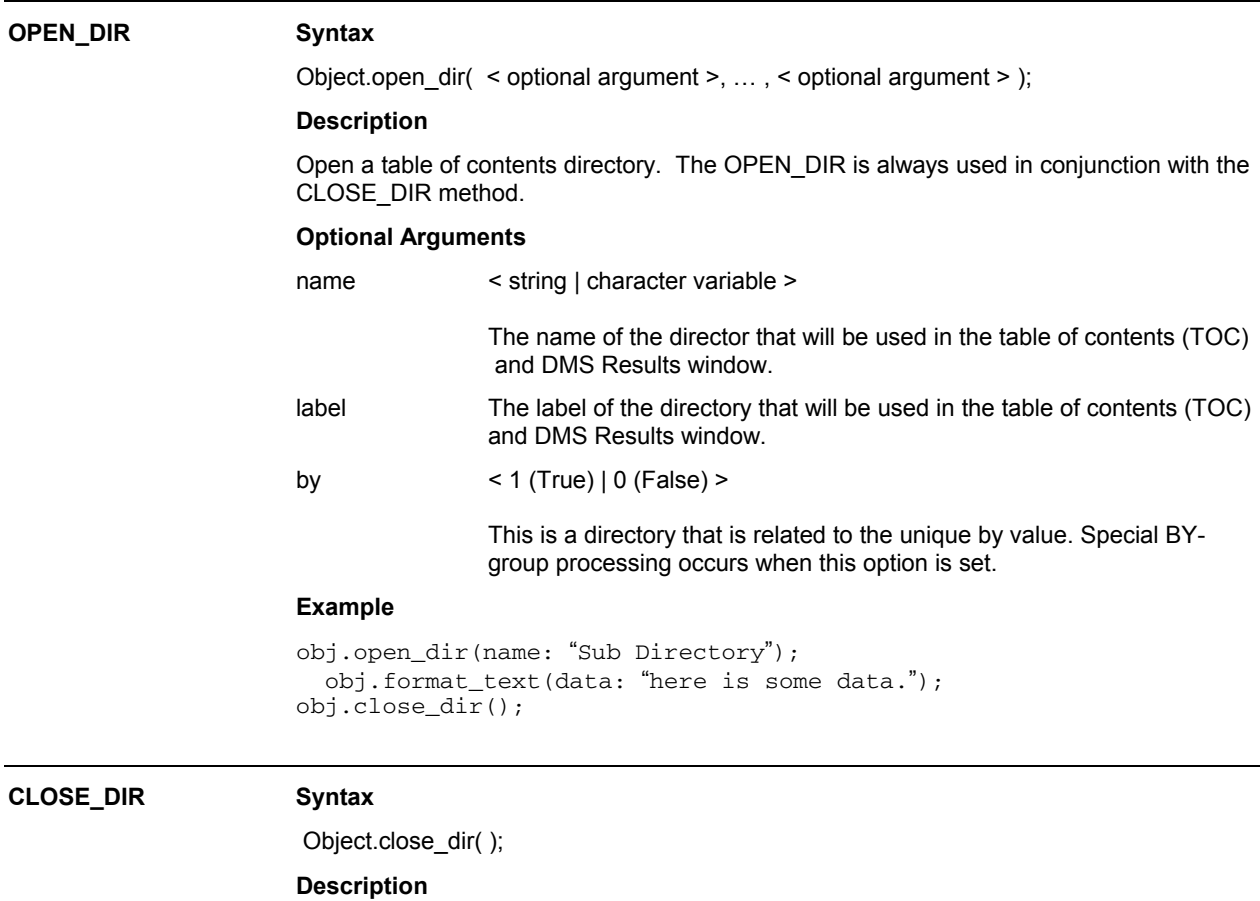

 Close the open directory. The CLOSE\_DIR is always used in conjunction with the OPEN\_DIR method.

## **No Arguments**

## **Example**

```
obj.open_dir(name: "Sub Directory"); 
   obj.format_text(data: "here is some data."); 
obj.close_dir();
```
### **LINE Syntax**

```
 Object.line( < optional argument >, … , < optional argument > );
```
## **Description**

Draws a horizontal rule (line) across the page.

## **Optional Arguments**

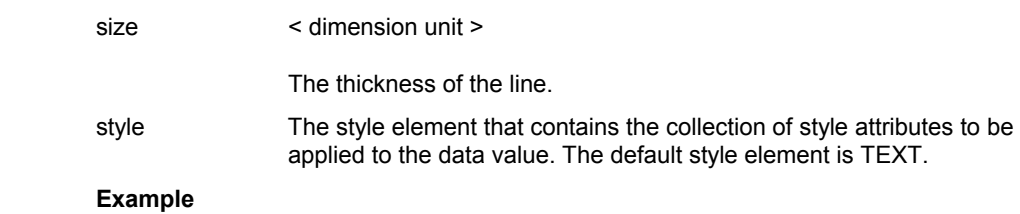

obj.line();

obj.line(size: "1mm");

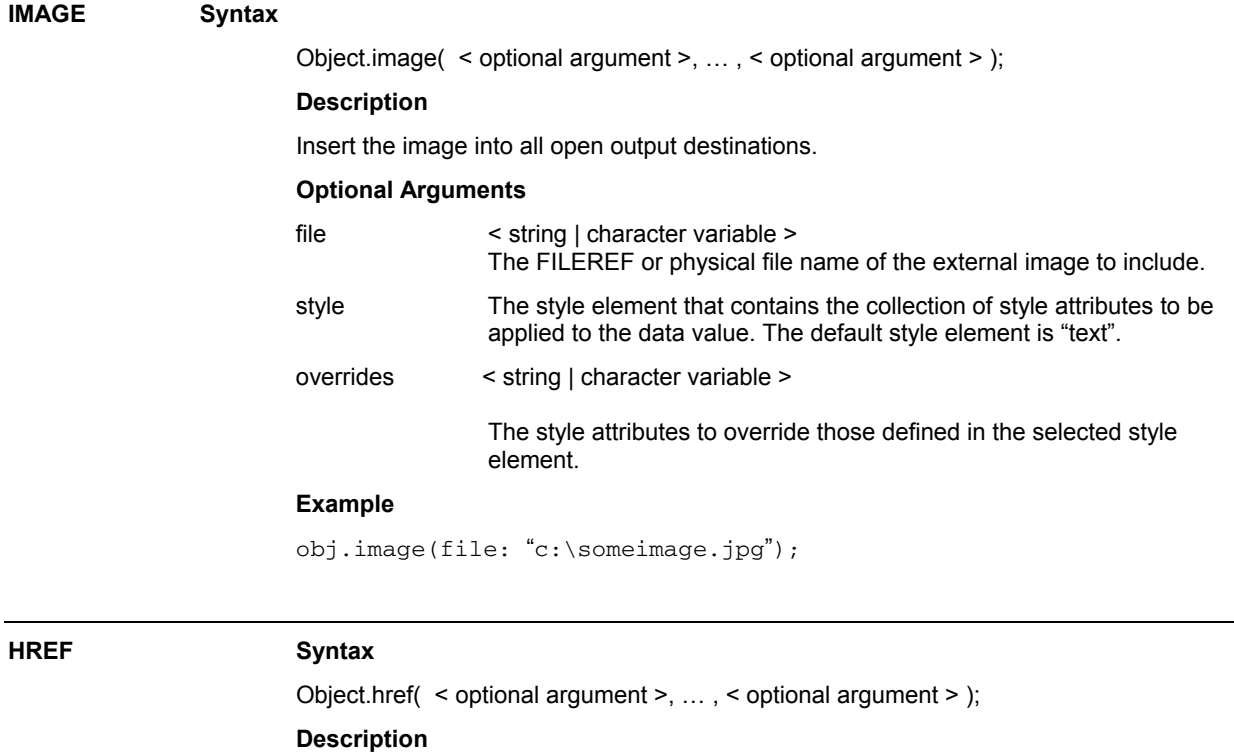

Create a link to another document.

### **Optional Arguments**

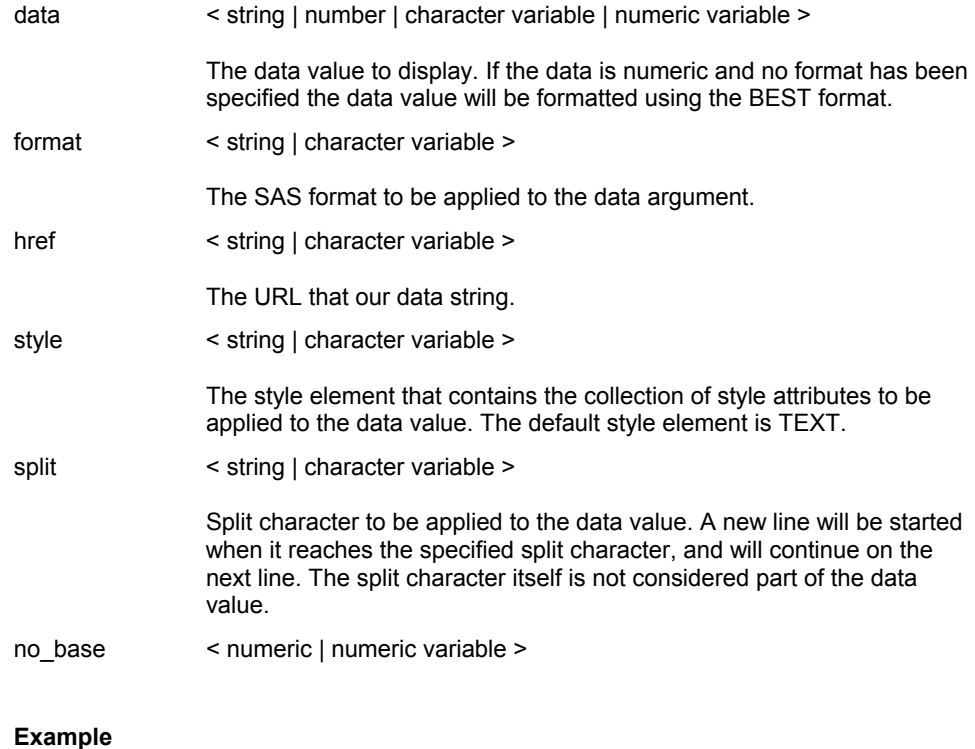

obj.href(data: "SAS Home page",

file: "http://www.sas.com/index.html");

**DELETE Syntax** 

Object.delete( );

**Description** 

Delete an instance of the ODSOUT class.

 **No Arguments**